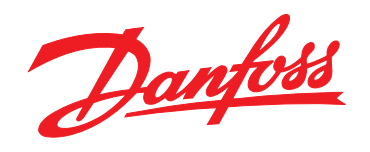

# **Guía rápida VLT®HVAC Basic Drive FC 101**

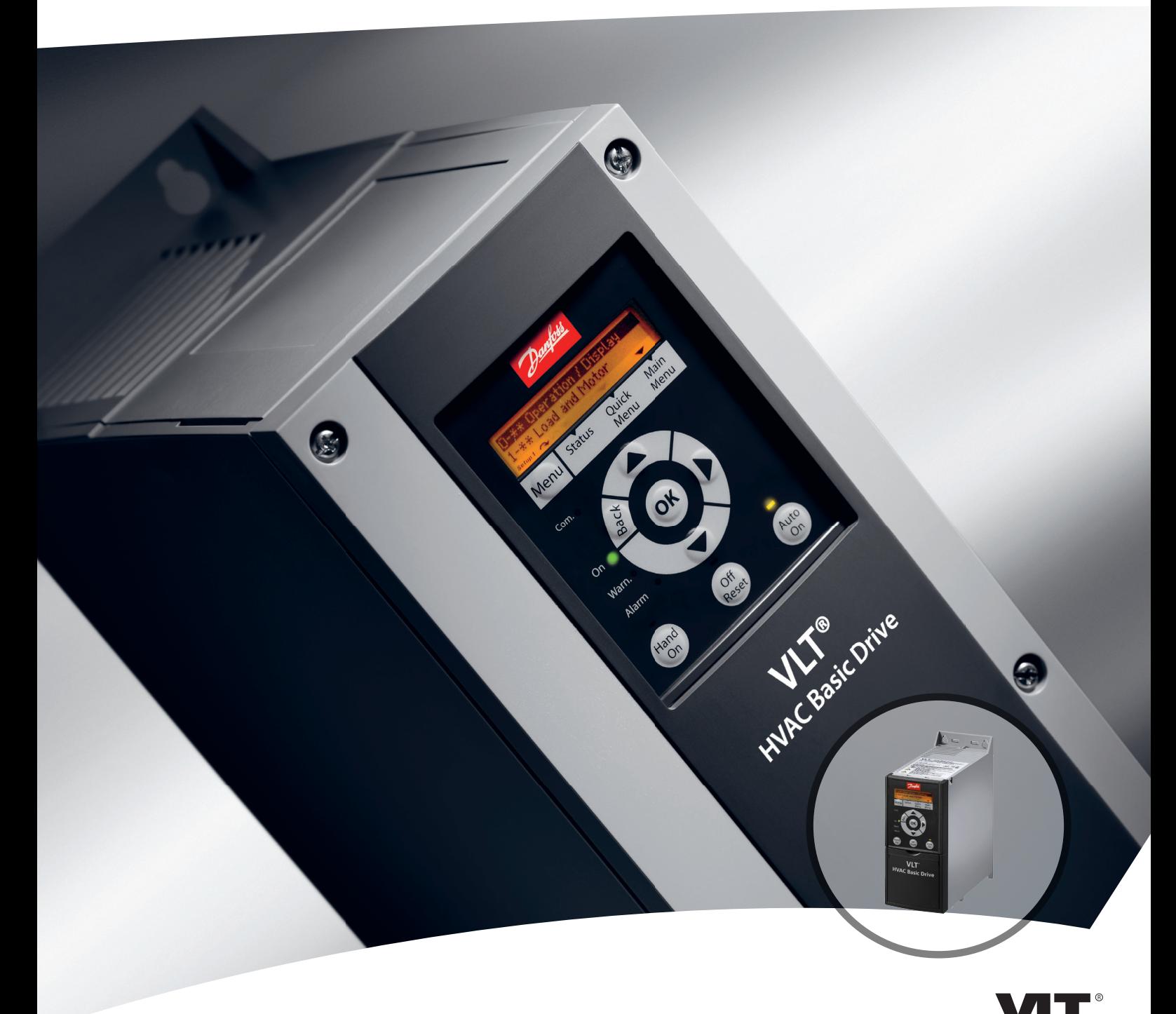

www.danfoss.com/drives

DRIVE

### **Índice Guía rápida del VLT**® **HVAC Basic Drive FC 101**

### **Índice**

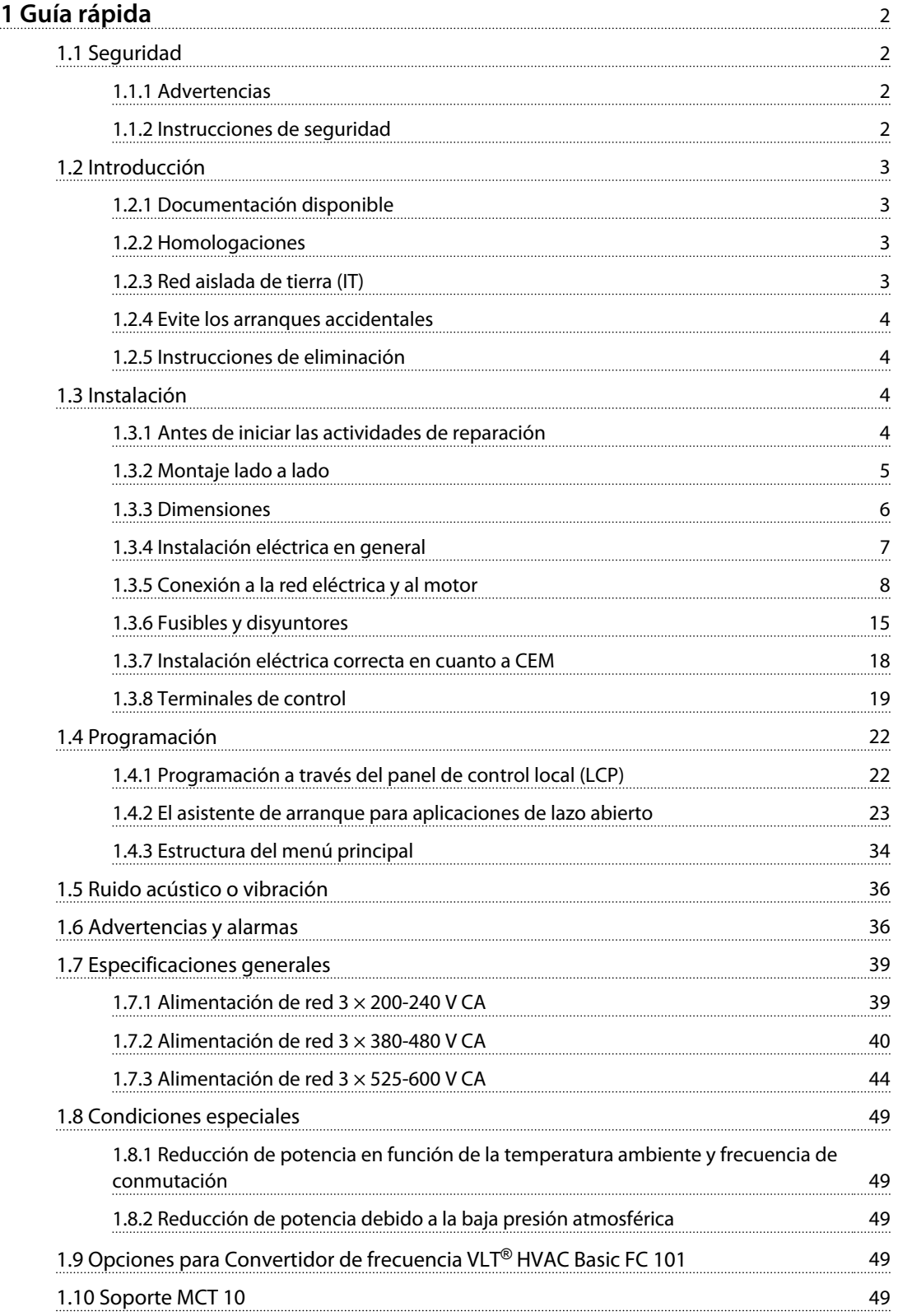

Danfoss

## <span id="page-3-0"></span>1 Guía rápida

1.1 Seguridad

1.1.1 Advertencias

## **ADVERTENCIA**

### **Advertencia de alta tensión**

**La tensión del convertidor de frecuencia es peligrosa cuando el equipo está conectado a la red. La instalación incorrecta del motor o del convertidor de frecuencia puede producir daños en el equipo, lesiones graves e incluso la muerte. Por tanto, es muy importante respetar las instrucciones de este manual, así como las normas y los reglamentos de seguridad vigentes en el ámbito local y nacional.**

## **ADVERTENCIA**

### **¡TIEMPO DE DESCARGA!**

**Los convertidores de frecuencia contienen condensadores de enlace de CC que pueden seguir cargados incluso si el convertidor de frecuencia está apagado. Para evitar riesgos eléctricos, desconecte la red de CA, los motores de magnetización permanente y las fuentes de alimentación de enlace de CC remotas, entre las que se incluyen baterías de emergencia, SAI y conexiones de enlace de CC a otros convertidores de frecuencia. Espere a que los condensadores se descarguen por completo antes de efectuar actividades de mantenimiento o reparación. El tiempo de espera es el indicado en la tabla «Tiempo de descarga». Si después de desconectar la alimentación no espera el tiempo especificado antes de realizar cualquier reparación o tarea de mantenimiento, se pueden producir daños graves o incluso la muerte.**

| Tensión [V]    | Gama de potencias<br>[kW] | Tiempo de espera<br>mínimo [min] |
|----------------|---------------------------|----------------------------------|
| $3 \times 200$ | $0,25 - 3,7$              |                                  |
| $3 \times 200$ | $5.5 - 11$                | 15                               |
| $3 \times 400$ | $0,37 - 7,5$              |                                  |
| $3 \times 400$ | $11 - 90$                 | 15                               |
| $3 \times 600$ | $2,2 - 7,5$               |                                  |
| $3 \times 600$ | $11 - 90$                 | 15                               |

**Tabla 1.1 Tiempo de descarga**

## **PRECAUCIÓN**

**Corriente de fuga:**

**La corriente de fuga a tierra del convertidor de frecuencia sobrepasa los 3,5 mA. Según CEI 61800-5-1, debe garantizarse una conexión a tierra protectora reforzada con un cable de cobre de 10 mm<sup>2</sup> , como mínimo, o debe terminarse por separado un cable PE con la misma sección transversal que el cable de red. Dispositivo de corriente residual: Este producto puede originar corriente CC en el conductor de protección. Cuando se utilice un dispositivo de corriente residual (RCD) como protección**

**adicional, solo se debe usar un diferencial de tipo B (retardo de tiempo) en el lado de la fuente de alimentación de este producto. Consulte también la Nota sobre la aplicación de (Danfoss) sobre RCD, MN90G. La conexión protectora a tierra del convertidor de frecuencia y la utilización de relés diferenciales RCD debe realizarse siempre conforme a las normas nacionales y locales.**

### **Protección térmica del motor**

La protección contra sobrecarga del motor es posible mediante el ajuste de *1-90 Protección térmica motor* a *[4] Descon. ETR*

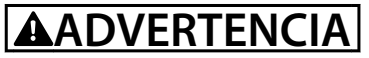

**Instalación en altitudes elevadas Para altitudes superiores a 2 km, póngase en contacto con (Danfoss) en relación con PELV.**

### 1.1.2 Instrucciones de seguridad

- **•** Asegúrese de que el convertidor de frecuencia esté conectado a una toma de tierra correctamente.
- **•** No retire las conexiones de la red, ni las del motor u otras conexiones de alimentación mientras el convertidor de frecuencia esté conectado a la red de alimentación.
- **•** Proteja a los usuarios de la tensión de alimentación.
- **•** Proteja el motor frente a las sobrecargas conforme a la normativa vigente local y nacional.
- **•** La corriente de fuga a tierra supera los 3,5 mA.
- **•** La tecla [Off/Reset] no es un interruptor de seguridad. No desconecta el convertidor de frecuencia de la red.

### <span id="page-4-0"></span>1.2 Introducción

### 1.2.1 Documentación disponible

Esta guía rápida contiene la información básica necesaria para la instalación y puesta en funcionamiento del convertidor de frecuencia. Si necesita información adicional, la documentación puede hallarse en el cd adjunto.

### 1.2.2 Homologaciones

| Certificación                    |                      | <b>IP20</b> | <b>IP54</b> |
|----------------------------------|----------------------|-------------|-------------|
| Declaración de<br>conformidad CE | ┢                    |             |             |
| Homologación de<br>UL            | L)us<br>$\mathbf{c}$ |             |             |
| C-tick                           | V                    |             |             |

**Tabla 1.2 Homologaciones**

El convertidor de frecuencia cumple los requisitos de la norma UL508C de retención de memoria térmica. Si desea obtener más información, consulte el apartado *Protección térmica del motor* en la *Guía de diseño*.

1.2.3 Red aislada de tierra (IT)

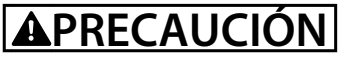

### **Red aislada de tierra (IT)**

**Instalación con una fuente aislada, es decir, red IT. Tensión máx. de alimentación permitida conectado a la red: 440 V (3 × 380-480 V unidades).**

En IP20 200-240 V 0,25-11 kW y 380-480 V IP20 0,37-22 kW, abra el interruptor RFI retirando el tornillo del lado del convertidor de frecuencia cuando se halla en la red IT.

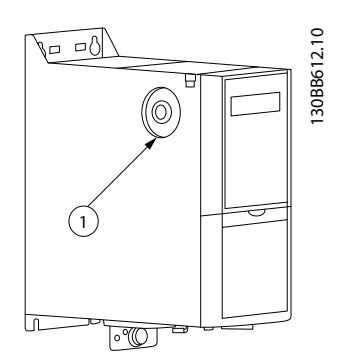

**Ilustración 1.1 IP20 200-240 V 0,25-11 kW, IP20 0,37-22 kW 380-480 V.**

1 Tornillo CEM

**Tabla 1.3 Leyenda de la** *Ilustración 1.1*

<span id="page-5-0"></span>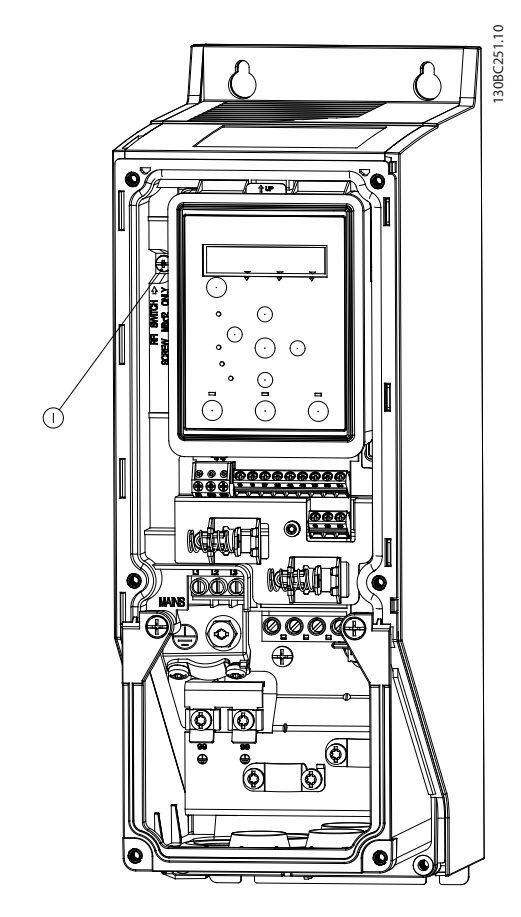

**Ilustración 1.2 IP54 400 V 0,75-18,5 kW**

### 1 Tornillo CEM

**Tabla 1.4 Leyenda de la** *Ilustración 1.2*

En todas las unidades, ajuste *14-50 Filtro RFI* a *[0] No* cuando se opere en la red IT.

## **APRECAUCION**

**Si se reinserta, utilice solo un tornillo M3x12.**

### 1.2.4 Evite los arranques accidentales

Cuando el convertidor de frecuencia está conectado a la red, el motor puede arrancarse o pararse mediante los comandos digitales, los comandos del bus, las referencias, el LCP o el LOP.

Danfoss

- **•** Desconecte el convertidor de frecuencia de la red de alimentación cuando así lo dicten las consideraciones de seguridad del personal, para evitar el arranque accidental de cualquier motor.
- **•** Para evitar arranques accidentales, pulse siempre [Off/Reset] antes de modificar cualquier parámetro.

### 1.2.5 Instrucciones de eliminación

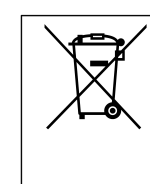

Los equipos que contienen componentes eléctricos no deben desecharse junto con los desperdicios domésticos. Deben recogerse de forma independiente con

los residuos electrónicos y eléctricos de acuerdo con la legislación local actualmente vigente.

### 1.3 Instalación

### 1.3.1 Antes de iniciar las actividades de reparación

- 1. Desconecte la red eléctrica (y el suministro de CC externo, si lo hubiera).
- 2. Espere el tiempo indicado en *[Tabla 1.1](#page-3-0)* a que se descargue el enlace de CC.
- 3. Retire el cable del motor.

### <span id="page-6-0"></span>1.3.2 Montaje lado a lado

El convertidor de frecuencia puede montarse lado a lado y requiere espacio libre por encima y por debajo para su refrigeración.

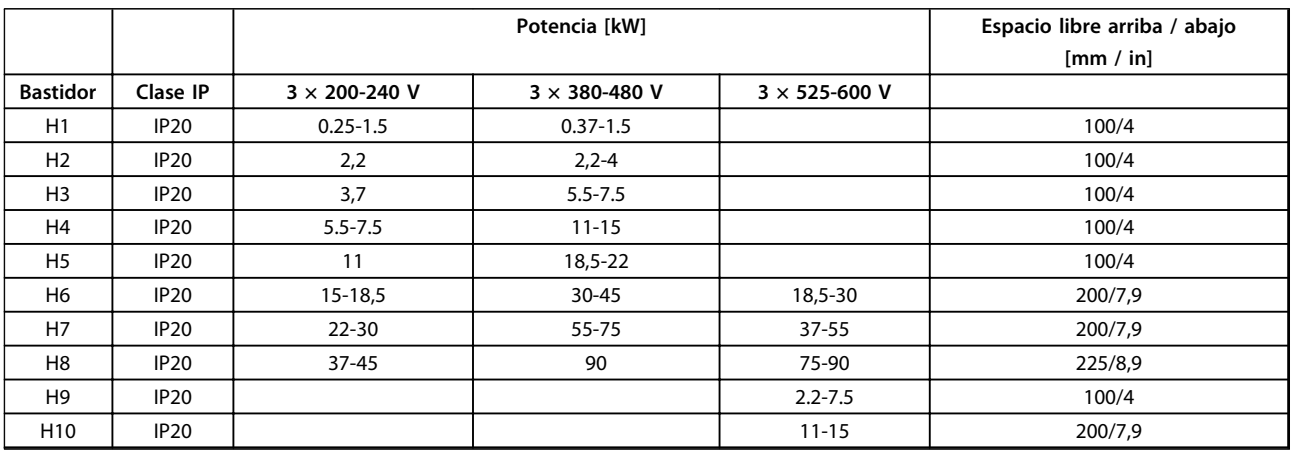

**Tabla 1.5 Separación**

### *AVISO!*

**Con el kit opcional IP21 / Nema Tipo 1 montado, se necesita una distancia de 50 mm entre las unidades.**

### <span id="page-7-0"></span>1.3.3 Dimensiones

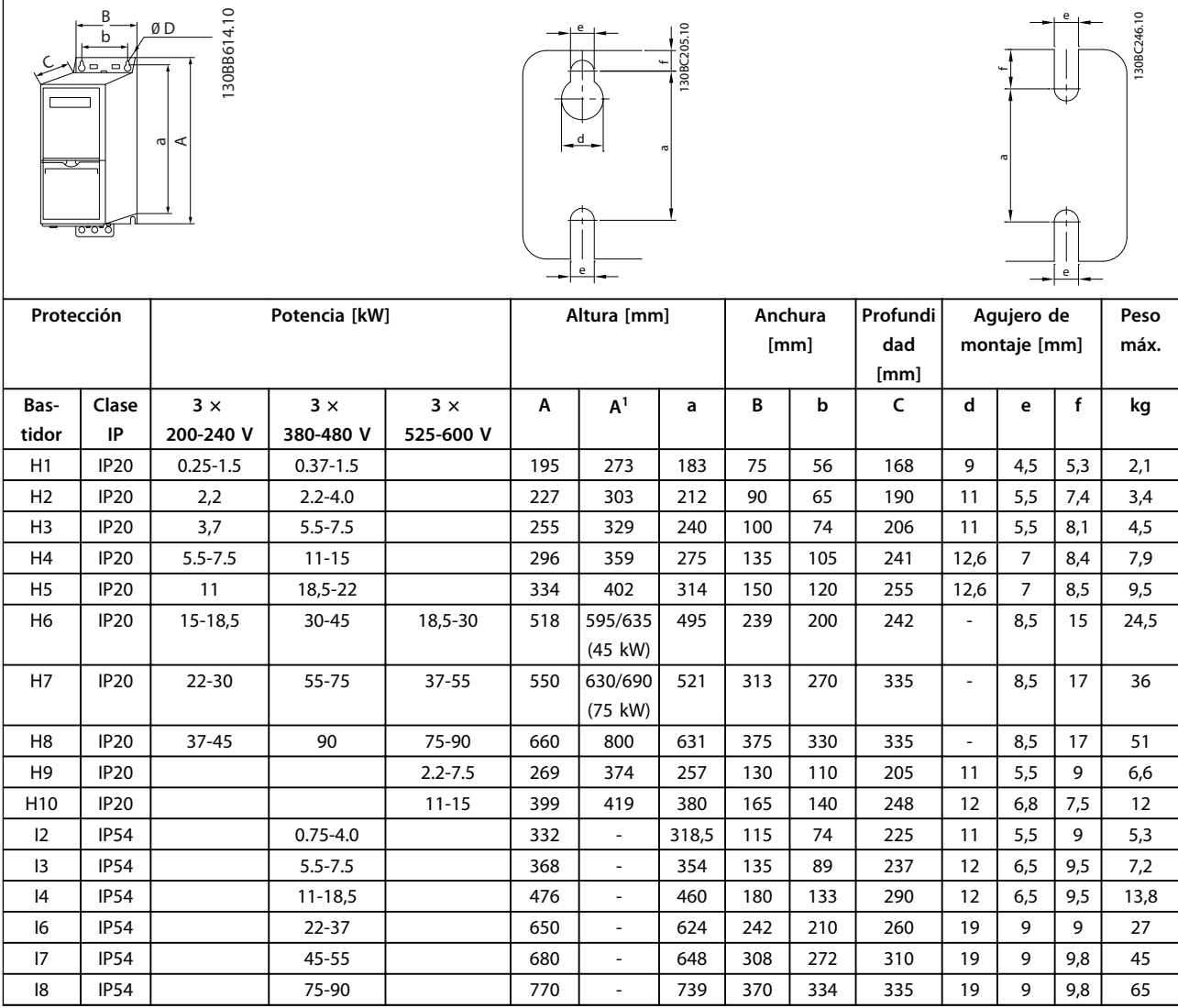

**Tabla 1.6 Dimensiones**

*1 Incluida la placa de desacoplamiento*

<span id="page-8-0"></span>Las dimensiones son exclusivamente de las unidades físicas. Al instalarlas en una aplicación, debe dejar un espacio para la circulación del aire por encima y por debajo de las unidades. En *Tabla 1.8*, se especifica el espacio necesario para la circulación de aire:

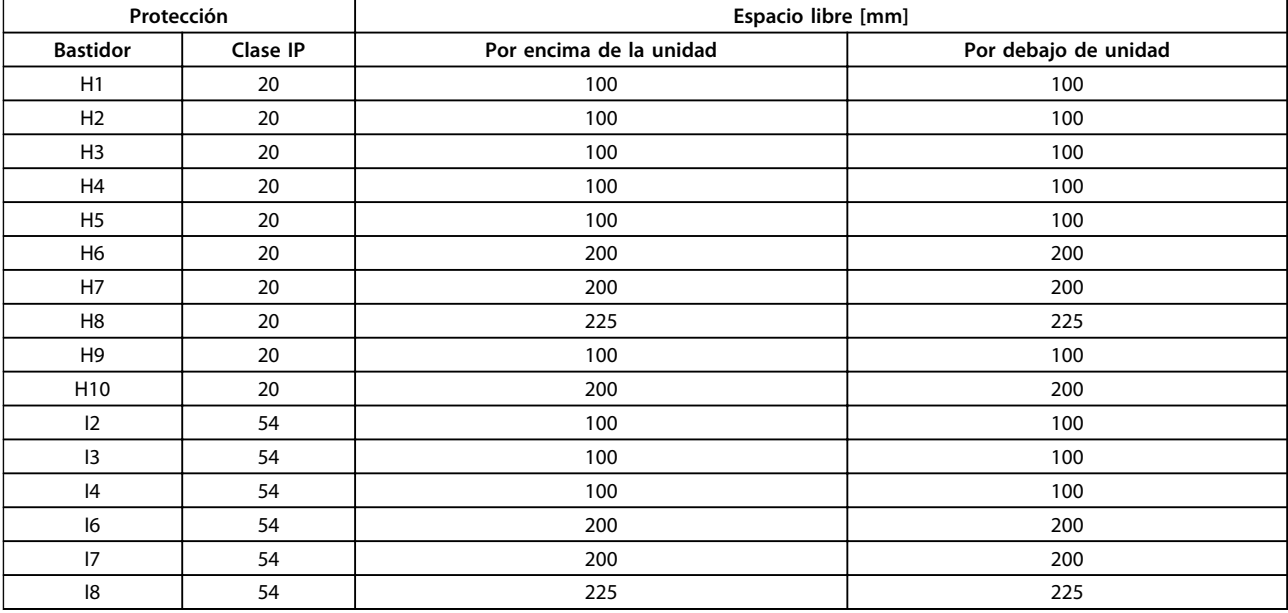

**Tabla 1.7 Espacio necesario para la circulación de aire**

### 1.3.4 Instalación eléctrica en general

Todos los cableados deben cumplir las normas locales y nacionales sobre las secciones de cables y la temperatura ambiente. Se recomienda usar conductores de cobre (75 °C).

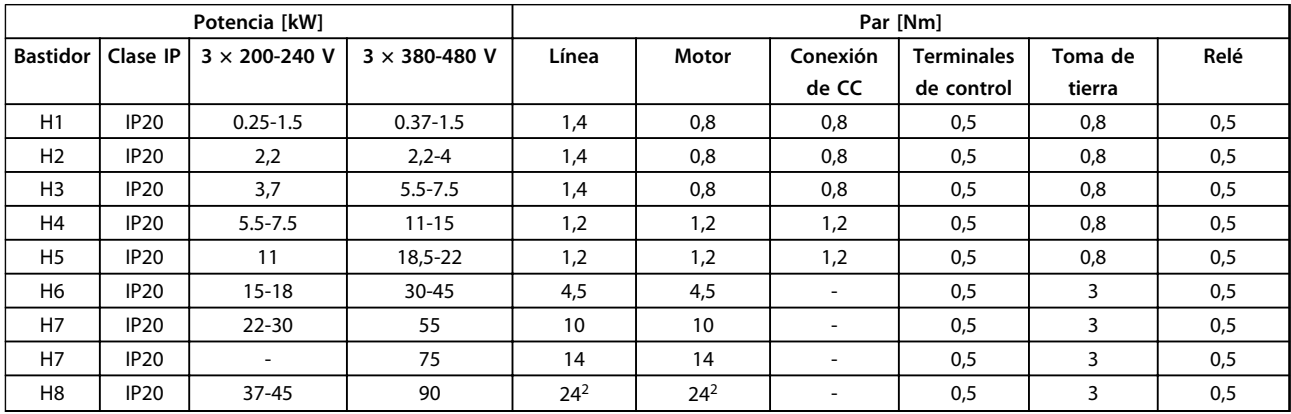

**Tabla 1.8 Protección H1-H8**

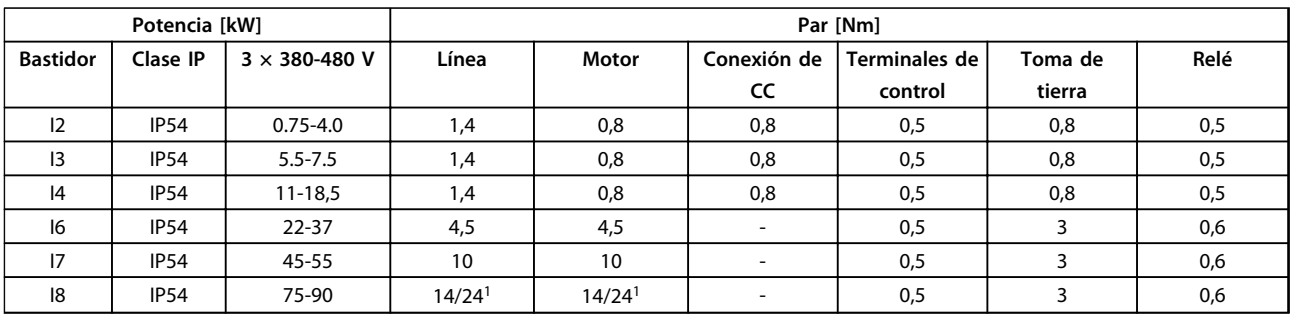

**1 1**

**Tabla 1.9 Protección I1-I8**

<span id="page-9-0"></span>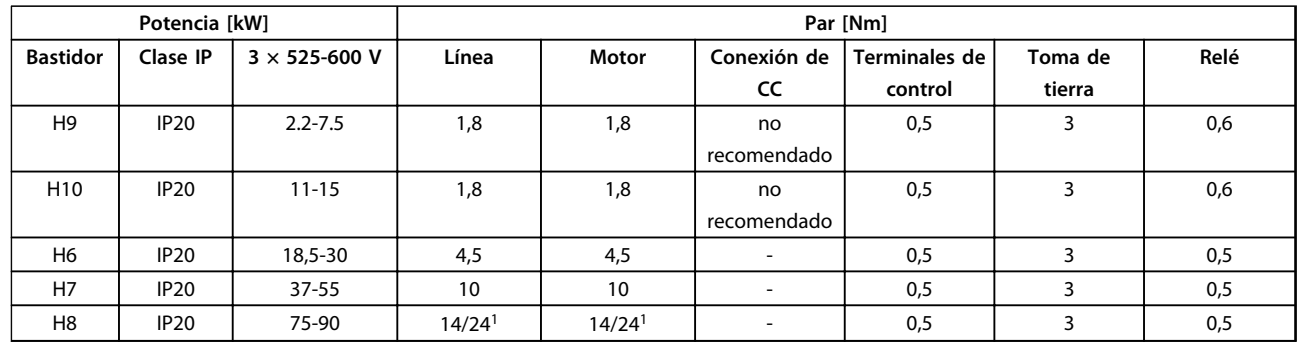

### **Tabla 1.10 Detalles de pares de apriete**

*1 Dimensiones de cables* ≤*95 mm<sup>2</sup>*

*2 Dimensiones de cables >95 mm<sup>2</sup>*

### 1.3.5 Conexión a la red eléctrica y al motor

El convertidor de frecuencia está diseñado para controlar todos los motores estándar trifásicos asíncronos. Para la sección transversal máxima de los cables, consulte el apartado *[1.7 Especificaciones generales](#page-40-0)*.

- **•** Utilice un cable de motor apantallado / blindado para cumplir con las especificaciones de emisión CEM y conecte este cable tanto a la placa de desacoplamiento como al metal del motor.
- **•** Mantenga el cable del motor tan corto como sea posible para reducir el nivel del ruido y las corrientes de fuga.
- **•** Para obtener más información sobre el montaje de la placa de desacoplamiento, consulte *FC 101 Instrucciones para el montaje de la placa de desacoplamiento*.
- **•** Consulte también *Instalación correcta en cuanto a CEM en la Guía de diseño VLT*® *HVAC Basic*.
- 1. Monte los cables de toma de tierra al terminal de tierra.
- 2. Conecte el motor a los terminales U, V y W.
- 3. Conecte la alimentación de red a los terminales L1, L2 y L3 y apriétela.

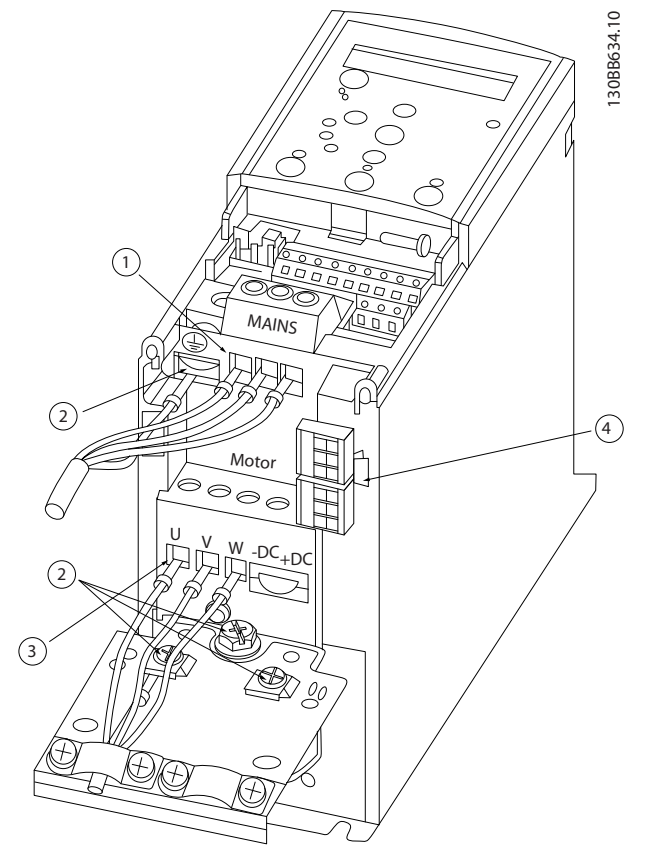

**Ilustración 1.3 Bastidor H1-H5 IP20 200-240 V 0,25-11 kW e IP20 380-480 V 0,37-22 kW.**

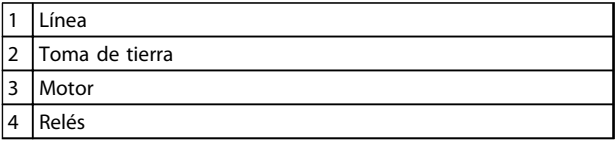

**Tabla 1.11 Leyenda de la** *Ilustración 1.3*

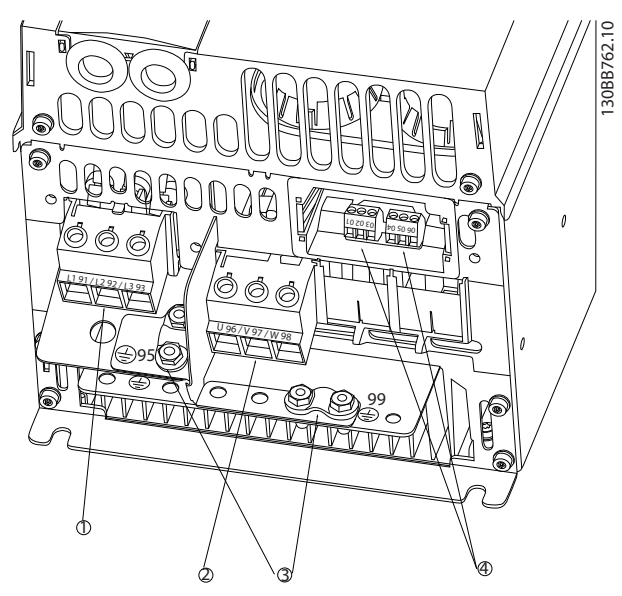

**Ilustración 1.4 Bastidor H6 IP20 380-480 V 30-45 kW IP20 200-240 V 15-18,5 kW IP20 525-600 V 22-30 kW**

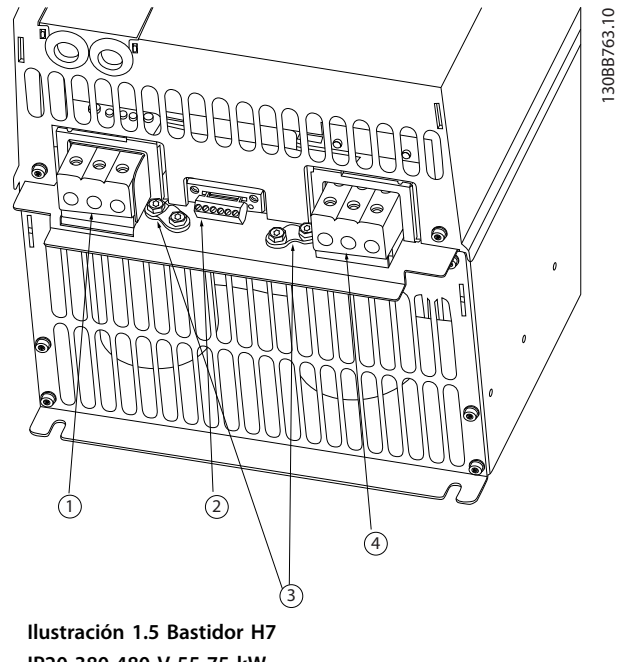

**IP20 380-480 V 55-75 kW IP20 200-240 V 22-30 kW IP20 525-600 V 45-55 kW**

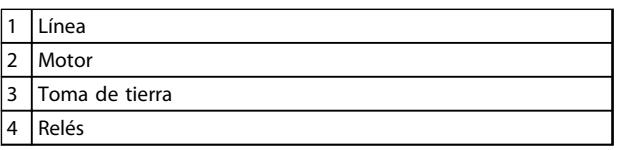

**Tabla 1.12 Leyenda de la** *Ilustración 1.4*

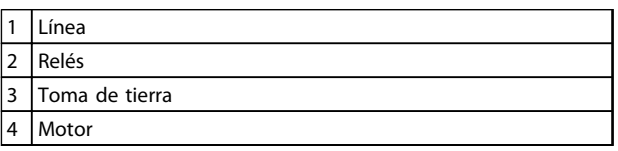

**Tabla 1.13 Leyenda de la** *Ilustración 1.5*

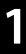

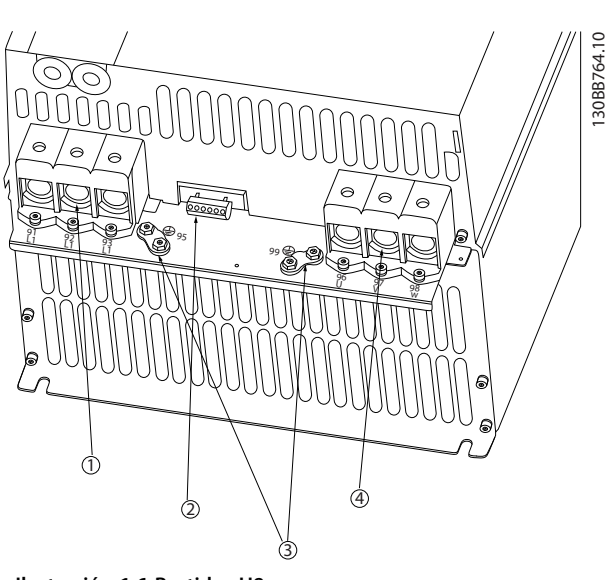

**Ilustración 1.6 Bastidor H8 IP20 380-480 V 90 kW IP20 200-240 V 37-45 kW IP20 525-600 V 75-90 kW**

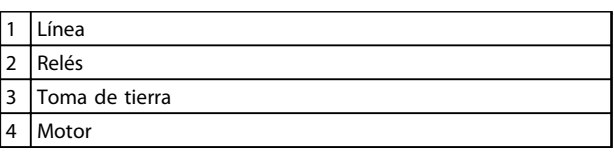

### **Tabla 1.14 Leyenda de la**

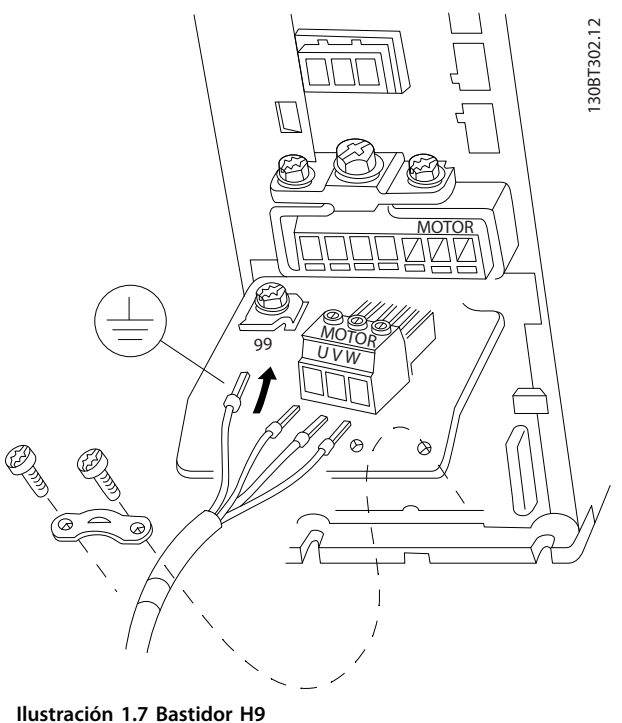

**IP20 600 V 2,2-7,5 kW**

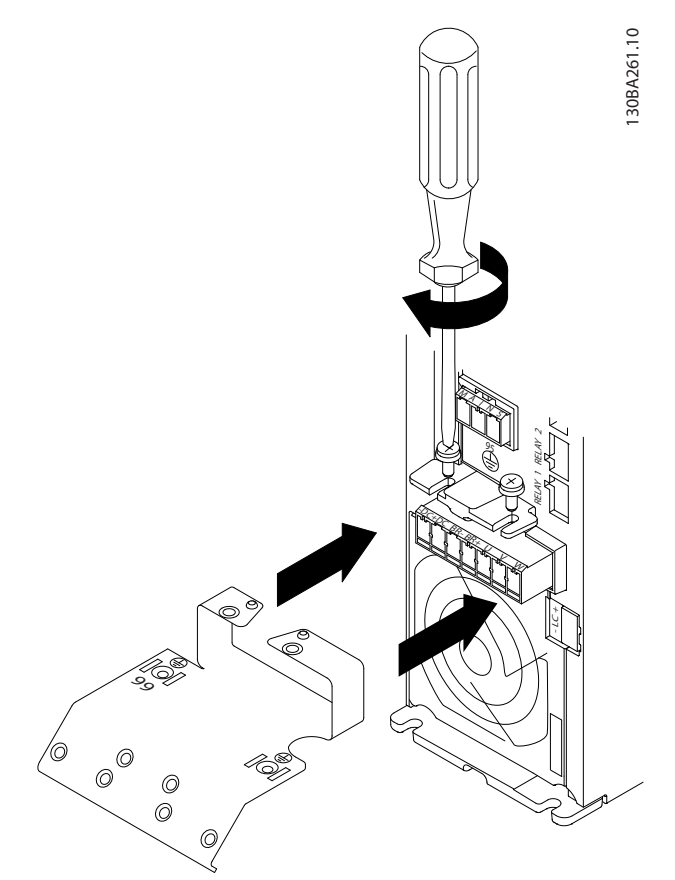

Danfoss

**Ilustración 1.8 Coloque los dos tornillos de la placa de montaje, coloque la placa en su sitio y apriete los tornillos completamente**

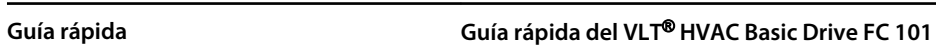

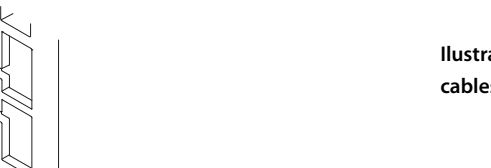

**Ilustración 1.9 Cuando instale los cables, monte y ajuste en primer lugar el cable de toma de tierra.**

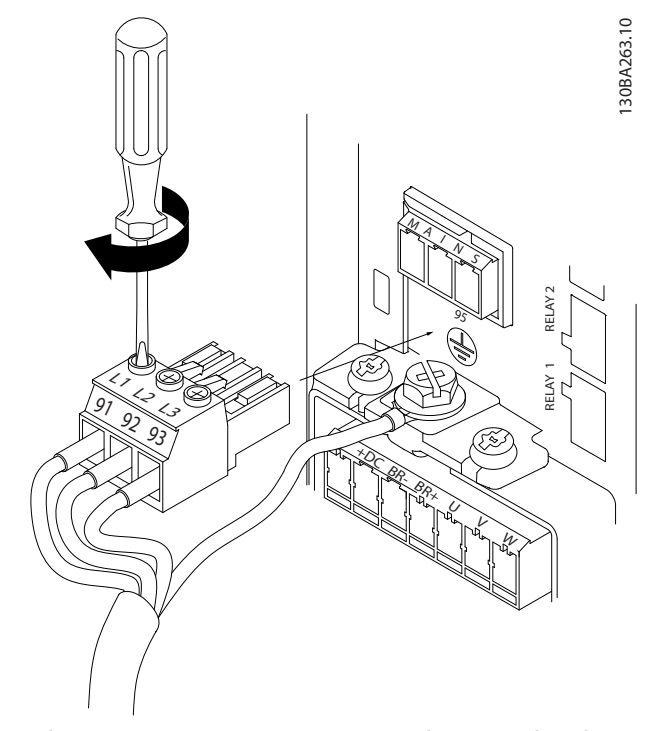

**Ilustración 1.10 A continuación, monte el conector de red y fije los cables**

Danfoss

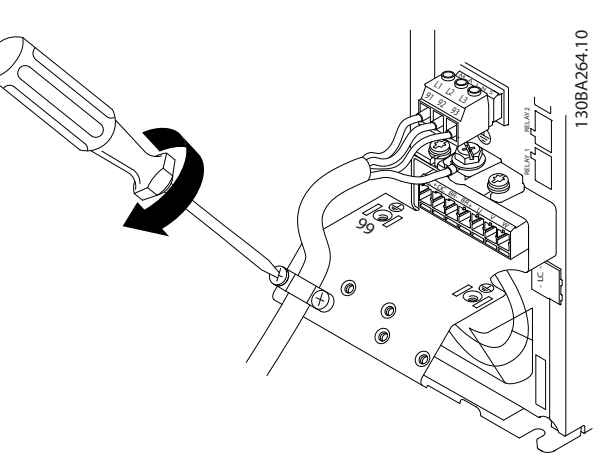

**Ilustración 1.11 Apriete la abrazadera de montaje de los cables de red**

130BA725.10 130BA725.10 E  $\overline{\mathbb{C}}$ ⌒  $\bigcirc$ ∩ ヽ

**Ilustración 1.12 Bastidor H10 IP20 600 V 11-15 kW**

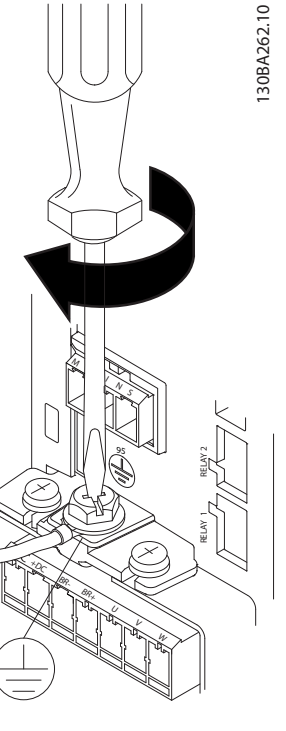

Danfoss

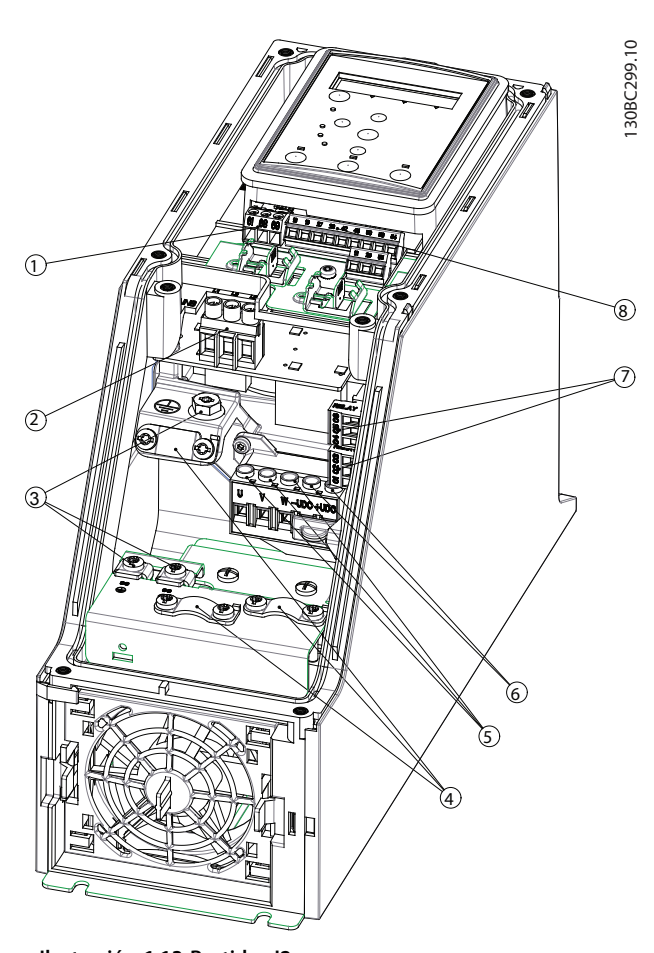

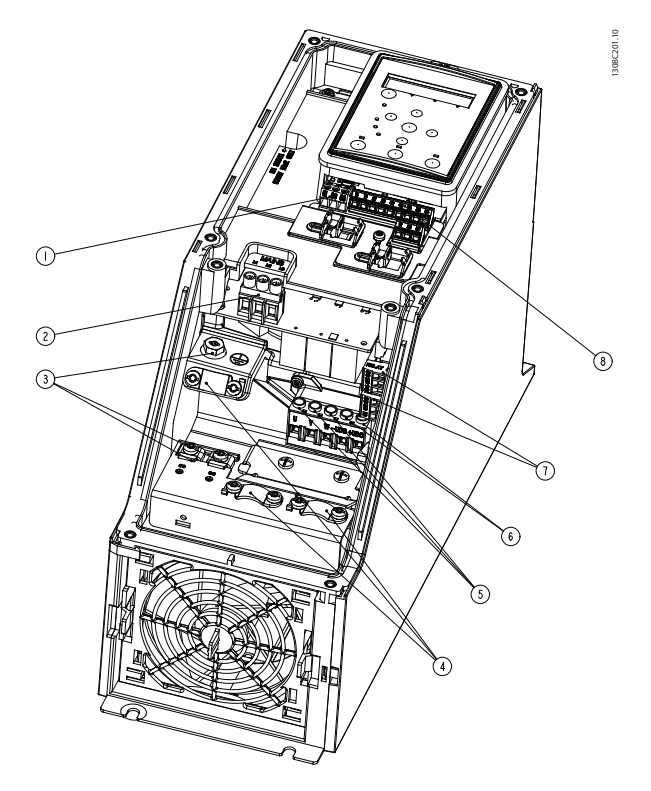

**Ilustración 1.14 Bastidor I3 IP54 380-480 V 5,5-7,5 kW**

| $\mathbf{1}$   | <b>RS-485</b>         |
|----------------|-----------------------|
| $\overline{2}$ | Entrada de línea      |
| 3              | Toma de tierra        |
| 4              | Abrazaderas de cables |
| 5              | Motor                 |
| 6              | <b>UDC</b>            |
| 7              | Relés                 |
| 8              | E/S                   |

**Tabla 1.16 Leyenda de la** *Ilustración 1.14*

**Ilustración 1.13 Bastidor I2 IP54 380-480 V 0,75-4,0 kW**

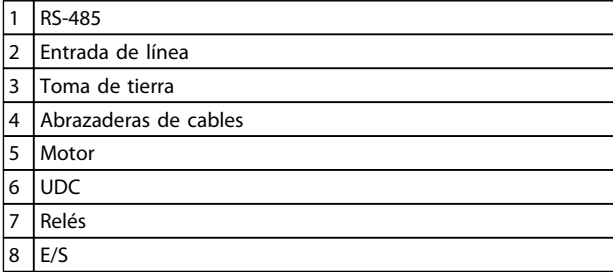

**Tabla 1.15 Leyenda de la** *Ilustración 1.13*

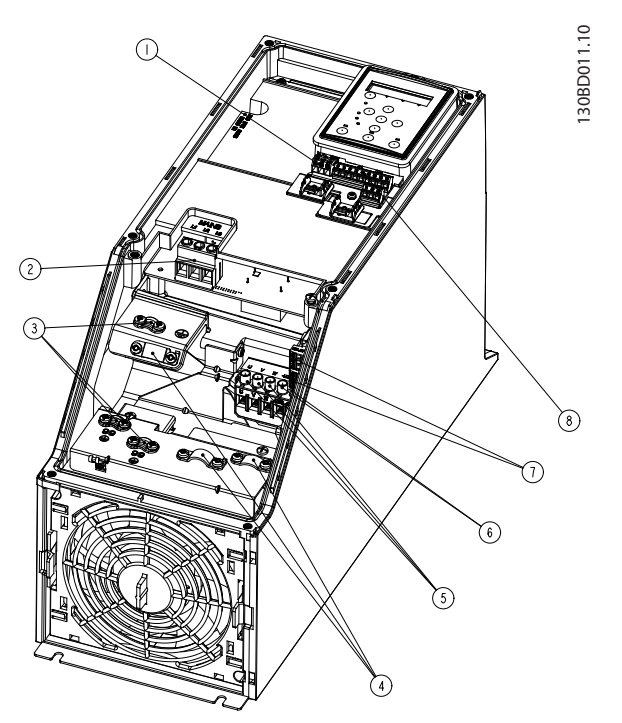

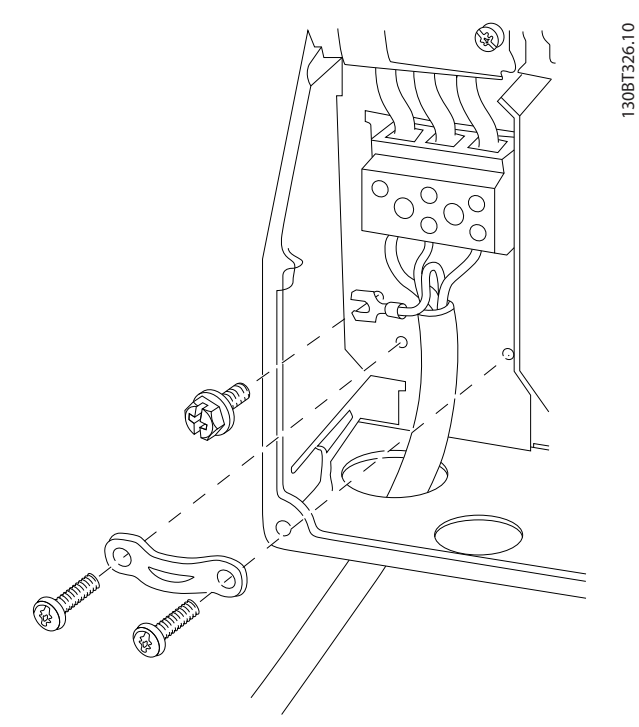

**Ilustración 1.17 Bastidor I6 IP54 380-480 V 22-37 kW**

**Ilustración 1.15 Bastidor I4 IP54 380-480 V 0,75-4,0 kW**

| 1              | <b>RS-485</b>         |
|----------------|-----------------------|
| $\overline{2}$ | Entrada de línea      |
| 3              | Toma de tierra        |
| 4              | Abrazaderas de cables |
| 5              | Motor                 |
| 6              | <b>UDC</b>            |
| 7              | Relés                 |
| 8              | E/S                   |

**Tabla 1.17 Leyenda de la** *Ilustración 1.15*

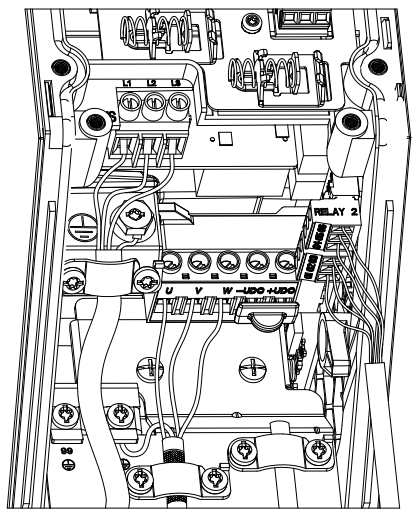

**Ilustración 1.16 Bastidor IP54 I2-I3-I4**

130BC203.10 130BC203.10

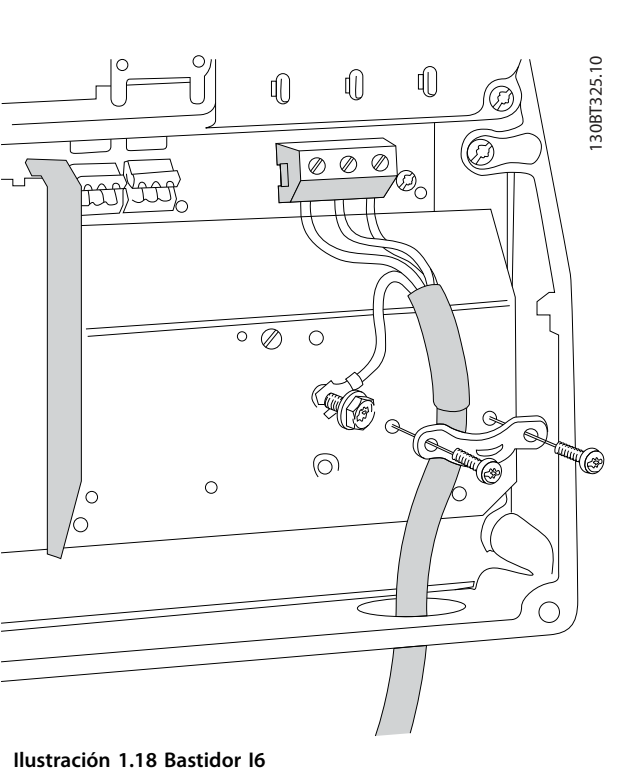

**IP54 380-480 V 22-37 kW**

Danfoss

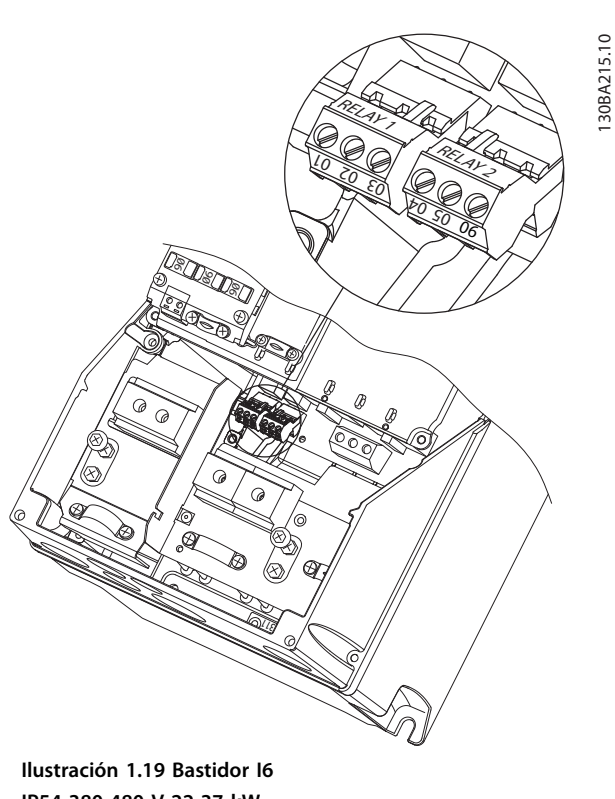

**IP54 380-480 V 22-37 kW**

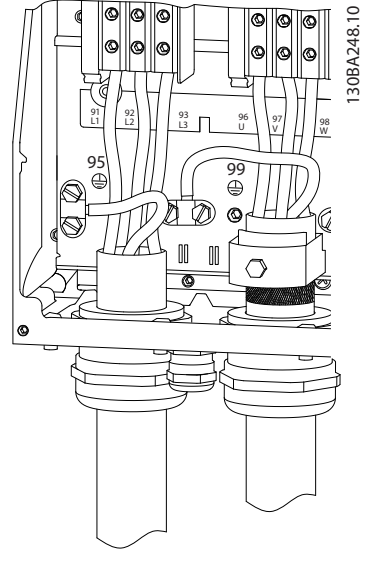

**Ilustración 1.20 Bastidor I7, I8 IP54 380-480 V 45-55 kW IP54 380-480 V 75-90 kW**

Danfoss

### <span id="page-16-0"></span>1.3.6 Fusibles y disyuntores

### **Protección de circuito derivado**

Para proteger la instalación frente a peligros eléctricos e incendios, todos los circuitos derivados de una instalación, aparatos de conexión, máquinas, etc., deben estar protegidos frente a cortocircuitos y sobreintensidades de acuerdo con las normativas nacionales y locales.

### **Protección frente a cortocircuitos**

(Danfoss) recomienda utilizar los fusibles y los disyuntores indicados en la *Tabla 1.19* y la para proteger al personal de servicio o a otros equipos en caso de un fallo interno en la unidad o de cortocircuito en el enlace CC. El convertidor de frecuencia proporciona una protección total frente a cortocircuitos en el motor.

### **Protección de sobreintensidad**

Proporciona protección para evitar el sobrecalentamiento de los cables en la instalación. La protección de sobreintensidad siempre debe llevarse a cabo según las normas locales y nacionales vigentes. Los disyuntores y los fusibles deben estar diseñados para proteger un circuito capaz de suministrar un máximo de 100 000 Arms (simétrico), 480 V máx.

### **No conformidad / conformidad con UL**

Utilice los disyuntores o los fusibles indicados en la *Tabla 1.19* para garantizar el cumplimiento de UL o la norma CEI 61800-5-1.

Los disyuntores deben estar diseñados para proteger un circuito capaz de suministrar un máximo de 10 000 Arms (simétrico), 480 V máximo.

En caso de mal funcionamiento, el incumplimiento de la recomendación de protección podría provocar daños en el convertidor de frecuencia.

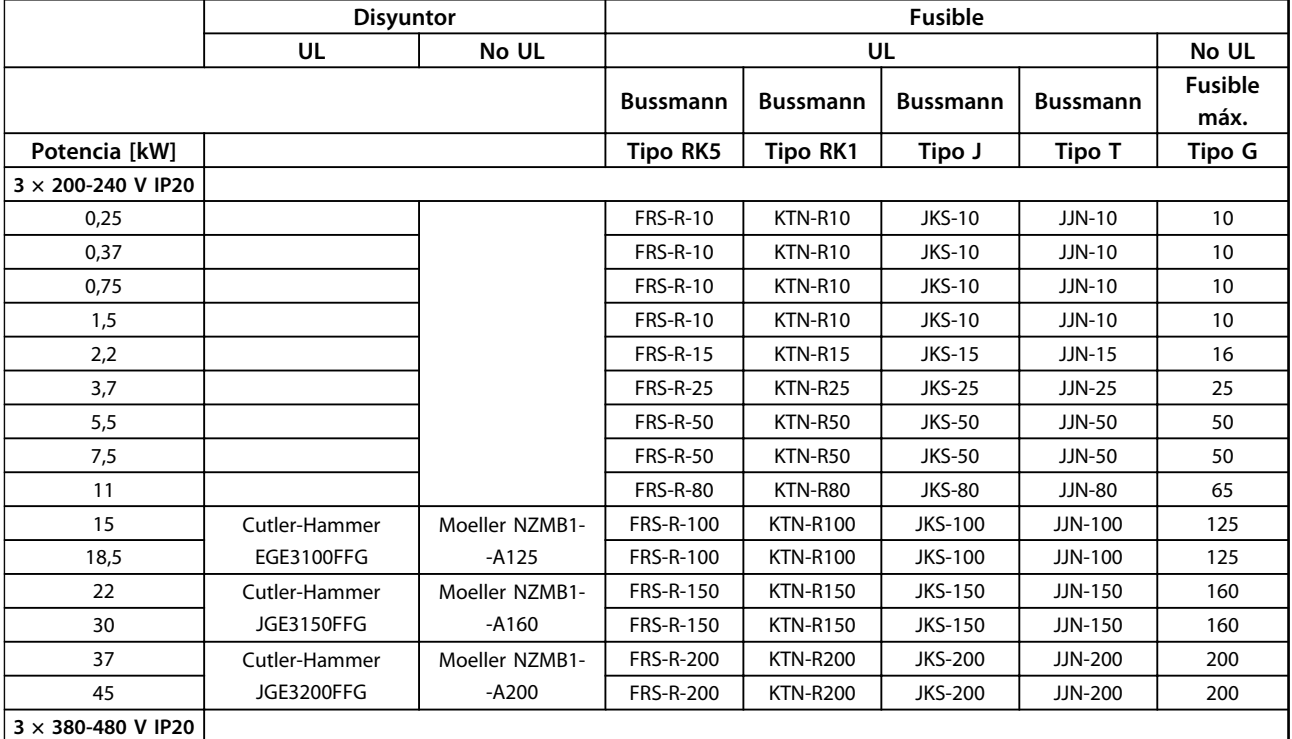

### **Guía rápida Guía rápida del VLT**® **HVAC Basic Drive FC 101**

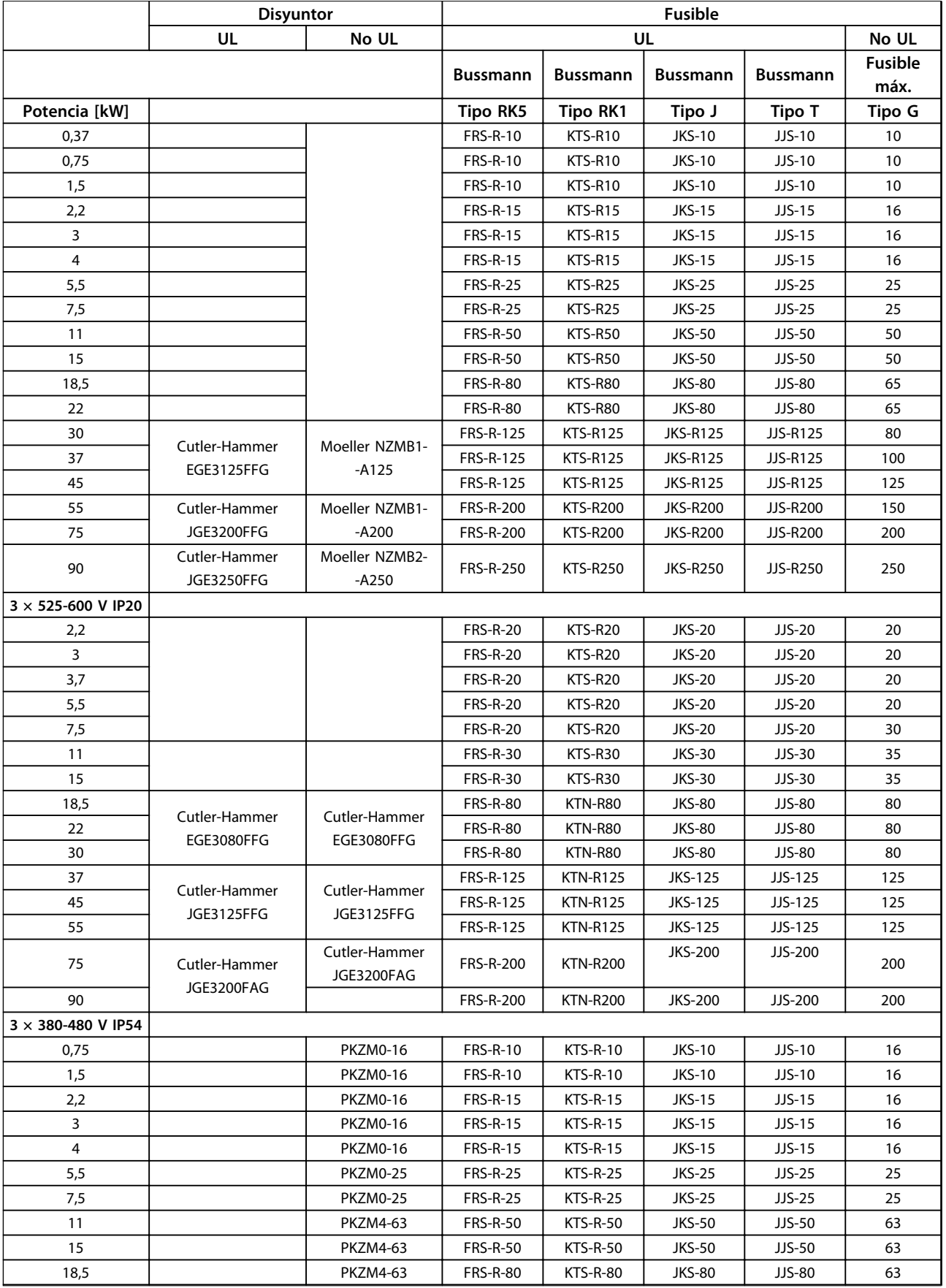

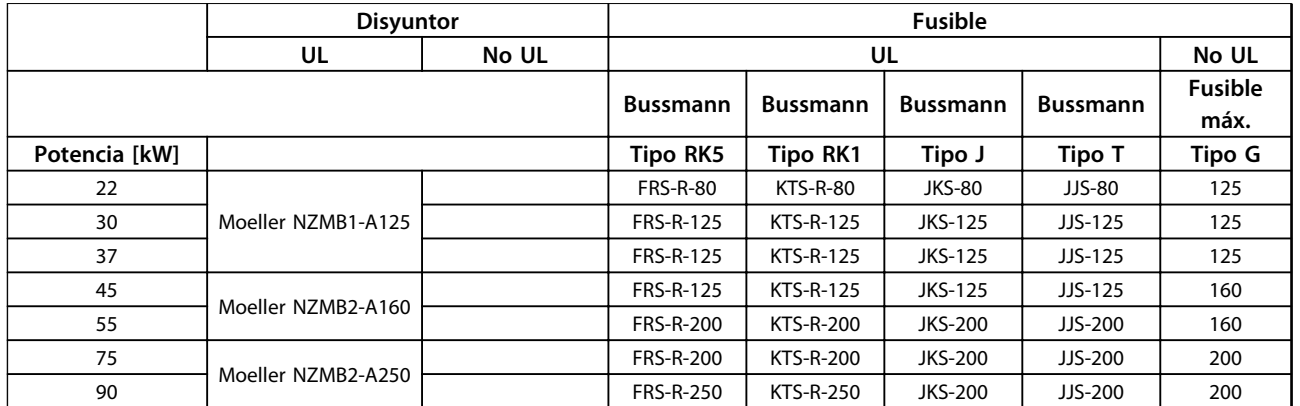

**Tabla 1.18 Disyuntor y fusibles**

### <span id="page-19-0"></span>1.3.7 Instalación eléctrica correcta en cuanto a CEM

Puntos generales que deben respetarse para asegurar una instalación correcta en cuanto a compatibilidad electromagnética (CEM).

- **•** Utilice únicamente cables de motor y de control apantallados / blindados.
- **•** Conecte el apantallamiento a tierra en ambos extremos.
- **•** Evite una instalación con extremos de apantallamiento retorcidos en espiral (cables de conexión flexibles), ya que anulará el efecto de apantallamiento a altas frecuencias. Utilice en su lugar las abrazaderas de cable suministradas.
- **•** Asegure el mismo potencial entre el convertidor de frecuencia y el potencial de tierra del PLC.
- **•** Utilice arandelas de seguridad y placas de instalación conductoras galvánicamente.

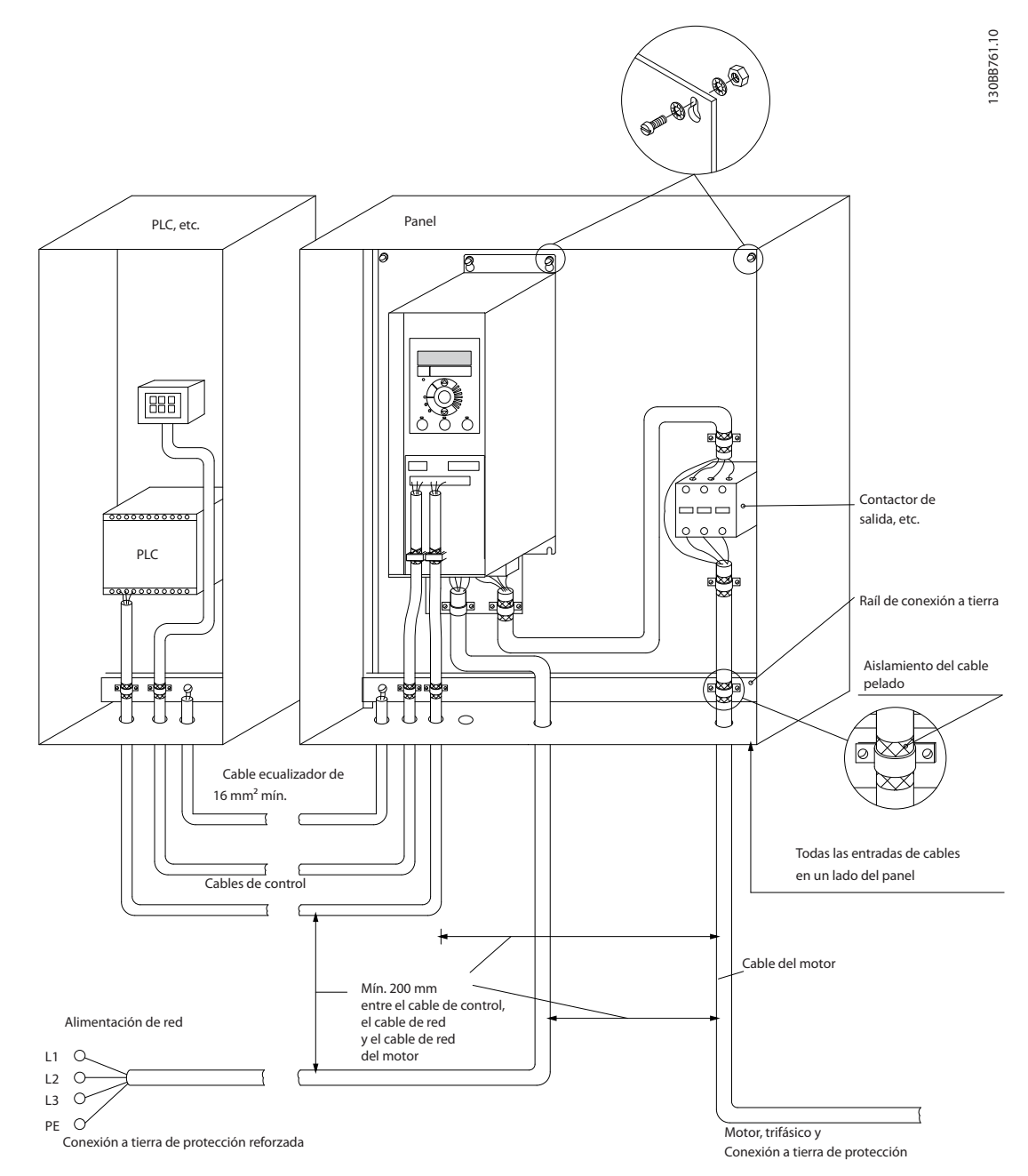

**Ilustración 1.21 Instalación eléctrica correcta en cuanto a CEM**

### <span id="page-20-0"></span>1.3.8 Terminales de control

IP20 200-240 V 0,25-11 kW e IP20 380-480 V 0,37-22 kW:

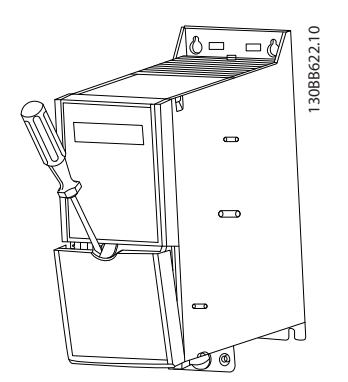

**Ilustración 1.22 Ubicación de los terminales de control**

- 1. Coloque un destornillador detrás de la tapa de terminal para activar la presión.
- 2. Incline el destornillador hacia fuera para abrir la tapa.

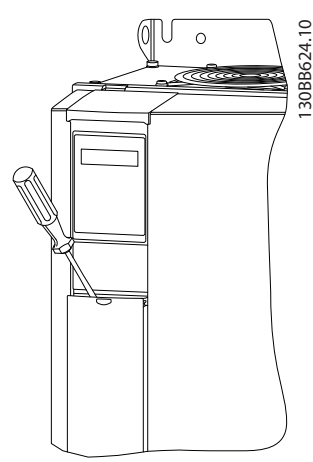

**Ilustración 1.23 IP20 380-480 V 30-90 kW**

- 1. Coloque un destornillador detrás de la tapa de terminal para activar la presión.
- 2. Incline el destornillador hacia fuera para abrir la tapa.

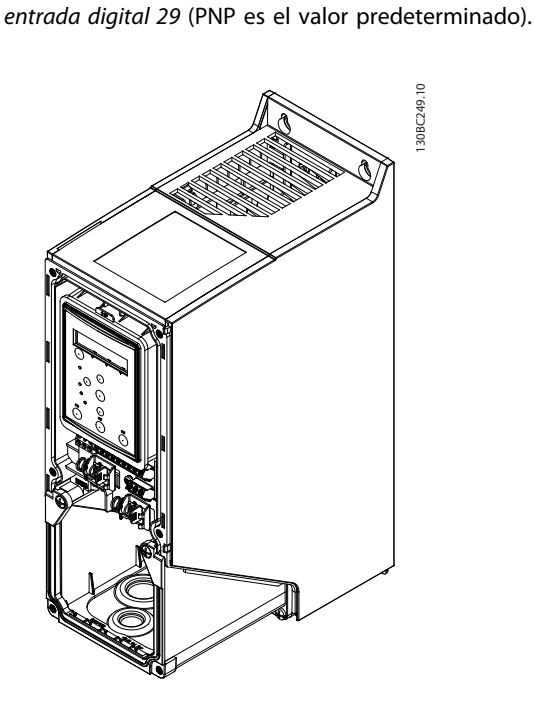

El modo de entrada digital 18, 19 y 27 se ajusta en el *5-00 Modo E/S digital* (PNP es el valor predeterminado) y el modo de entrada digital 29 se ajusta en el *5-03 Modo*

**Ilustración 1.24 IP54 400 V 0,75-7,5 kW**

1. Retire la tapa frontal.

### **Terminales de control**

*[Ilustración 1.25](#page-21-0)* muestra todos los terminales de control del convertidor. Al aplicar Arrancar (term. 18), la conexión entre terminal 12-27 y una referencia analógica (term. 53 o 54 y 55), el convertidor de frecuencia se pone en funcionamiento.

<span id="page-21-0"></span>**Guía rápida Guía rápida del VLT**® **HVAC Basic Drive FC 101**

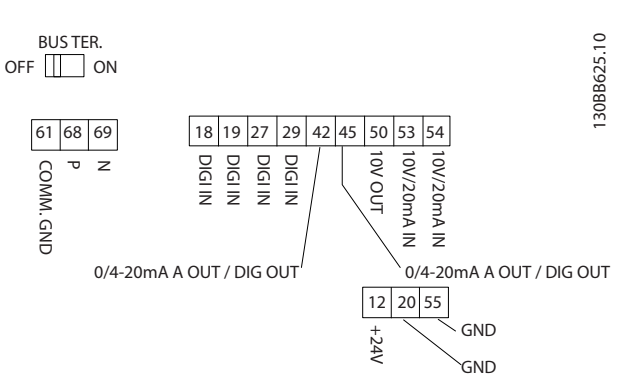

**Ilustración 1.25 Terminales de control**

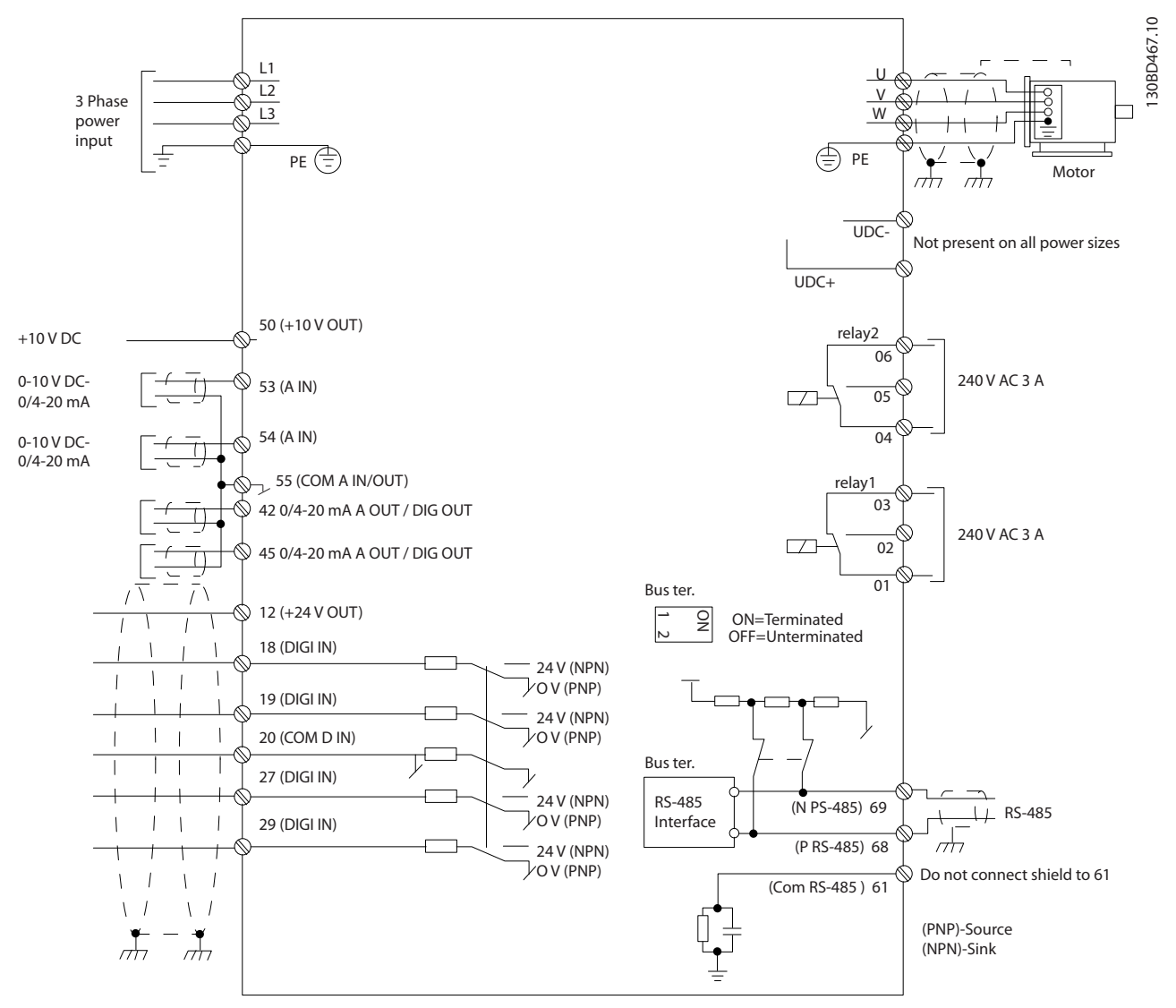

**Ilustración 1.26 Dibujo esquemático del cableado básico**

## Danfoss

## *AVISO!*

**No hay acceso a UDC- y UDC+ en las siguientes unidades: IP20 380-480 V 30-90 kW IP20 200-240 V 15-45 kW IP20 525-600 V 2,2-90 kW IP54 380-480 V 22-90 kW**

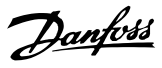

### <span id="page-23-0"></span>1.4 Programación

1.4.1 Programación a través del panel de control local (LCP)

### *AVISO!*

**El convertidor de frecuencia también puede programarse desde un PC a través del puerto de comunicaciones RS-485 instalando el MCT 10 Software de configuración. Este software puede bien solicitarse usando el número de código 130B1000, o bien descargarse desde el sitio web de (Danfoss): [www.danfoss.com/BusinessAreas/](http://www.danfoss.com/BusinessAreas/DrivesSolutions/softwaredownload) [DrivesSolutions/softwaredownload](http://www.danfoss.com/BusinessAreas/DrivesSolutions/softwaredownload)**

El LCP se divide en cuatro grupos funcionales.

- A. Display alfanumérico
- B. Tecla de menú
- C. Teclas de navegación y luces indicadoras (LED)

D. Teclas de funcionamiento y luces indicadoras (LED)

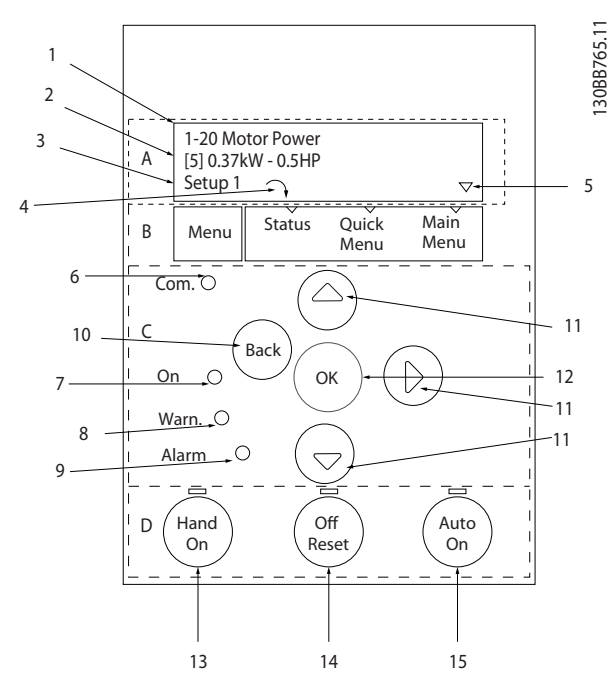

**Ilustración 1.27 Panel de control local (LCP)**

### **A. Display alfanumérico**

El display LCD está retroiluminado y cuenta con 2 líneas alfanuméricas. Todos los datos se visualizan en el LCP.

La información puede leerse en el display.

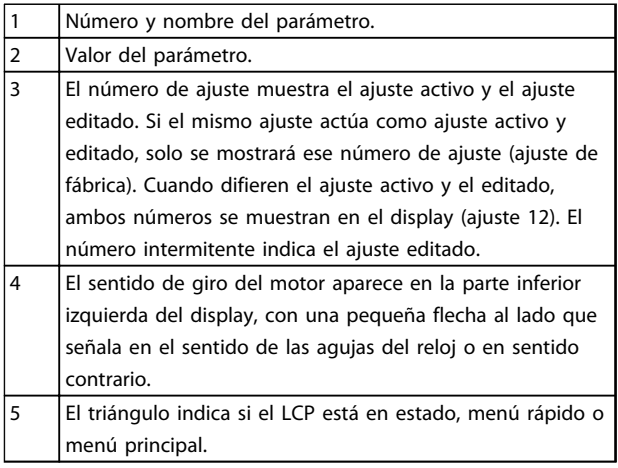

**Tabla 1.19 Leyenda de la** *Ilustración 1.27*

### **B. Tecla de menú**

Utilice la tecla de menú para seleccionar entre estado, menú rápido o menú principal.

### **C. Teclas de navegación y luces indicadoras (LED)**

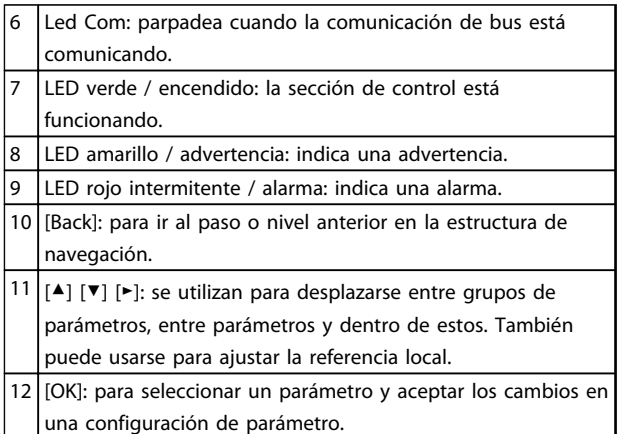

**Tabla 1.20 Leyenda de la** *Ilustración 1.27*

<u>Danfoss</u>

**1 1**

<span id="page-24-0"></span>

|    | D. Teclas de funcionamiento y luces indicadoras (LED)                                                                | 30BB629.10<br>Pulse [OK] para iniciar el asistente<br>Pulse [Back] para ignorarlo |  |  |  |
|----|----------------------------------------------------------------------------------------------------|-----------------------------------------------------------------------------------|--|--|--|
| 13 | [Hand On]: arranca el motor y activa el control del                                                                  | Ajuste 1 $\curvearrowright$ $\triangledown$                                       |  |  |  |
|    | convertidor de frecuencia a través del LCP.                                                                          |                                                                                   |  |  |  |
|    | AVISO!                                                                                                    | Ilustración 1.29 Asistente de arranque / salida                                   |  |  |  |
|    | Terminal 27 Entrada digital (5-12 Terminal 27                                                                        |                                                                                   |  |  |  |
|    | Entrada digital) tiene inercia inversa como ajuste                                                                   |                                                                                   |  |  |  |
|    | predeterminado. Esto significa que [Hand On] no                                                                      |                                                                                   |  |  |  |
|    | arranca el motor si no hay 24 V en el terminal 27.                                                                   |                                                                                   |  |  |  |
|    | Conecte el terminal 12 al terminal 27.                                                                               |                                                                                   |  |  |  |
| 14 | [Off / Reset]: detiene el motor (Off). Si está en modo de                                                            |                                                                                   |  |  |  |
|    | alarma, la alarma se reiniciará.                                                                                     |                                                                                   |  |  |  |
| 15 | [Auto On]: el convertidor de frecuencia puede controlarse                                                            |                                                                                   |  |  |  |
|    | mediante terminales de control o mediante comunicación                                                               |                                                                                   |  |  |  |
|    | serie.                                                                                                    |                                                                                   |  |  |  |
|    | Tabla 1.21 Leyenda de la Ilustración 1.27                                                                            |                                                                                   |  |  |  |
|    | 1.4.2 El asistente de arranque para                                                                                  |                                                                                   |  |  |  |
|    | aplicaciones de lazo abierto                                                                                         |                                                                                   |  |  |  |
|    |                                                                                                    |                                                                                   |  |  |  |
|    | El menú «asistente» integrado guía al instalador por el                                                              |                                                                                   |  |  |  |
|    | ajuste del convertidor de frecuencia de un modo claro y                                                              |                                                                                   |  |  |  |
|    | estructurado para ajustar una aplicación de lazo abierto.                                                            |                                                                                   |  |  |  |
|    | Una aplicación de lazo abierto es aquí una aplicación con                                                            |                                                                                   |  |  |  |
|    | una señal de arranque, una referencia analógica                                                                      |                                                                                   |  |  |  |
|    | (intensidad o tensión) y opcionalmente también señales de<br>relé (pero no se aplica ninguna señal de realimentación |                                                                                   |  |  |  |
|    | desde el proceso).                                                                                                   |                                                                                   |  |  |  |
|    |                                                                                                    |                                                                                   |  |  |  |
|    |                                                                                                    |                                                                                   |  |  |  |
|    | 130BB674.10<br>12<br>$+24V$                                                                                          |                                                                                   |  |  |  |
|    | ENT DIG<br>18<br>$190^$<br>Arranque<br>ENT DIG 19¢<br>COM ENT DIG 20¢                                                |                                                                                   |  |  |  |
|    | 27<br><b>ENT DIG</b>                                                                                                 |                                                                                   |  |  |  |
|    | 29 p<br><b>ENT DIG</b>                                                                                               |                                                                                   |  |  |  |
|    |                                                                                                    |                                                                                   |  |  |  |
|    | $+10V$<br>50<br>ENT AN<br>53<br>Referencia<br>ENT AN                                                                 |                                                                                   |  |  |  |
|    | 54<br>COM<br>55                                                                                                    |                                                                                   |  |  |  |
|    | SAL AN / SAL DIG $~42$ $\%$<br>$0 - 10V$<br>SAL AN / SAL DIG 45                                                      |                                                                                   |  |  |  |
|    | $\approx$ $\frac{1}{\sqrt{2}}$ $\frac{010}{020}$                                                                     |                                                                                   |  |  |  |
|    |                                                                                                    |                                                                                   |  |  |  |
|    | $\approx$ $\sqrt{\frac{64}{100}}$                                                                                    |                                                                                   |  |  |  |
|    |                                                                                                    |                                                                                   |  |  |  |
|    | Ilustración 1.28 Aplicación de lazo abierto                                                                          |                                                                                   |  |  |  |
|    |                                                                                                    |                                                                                   |  |  |  |
|    | El asistente aparecerá inicialmente después del encendido                                                            |                                                                                   |  |  |  |
|    | hasta que se haya modificado algún parámetro. Siempre se                                                             |                                                                                   |  |  |  |
|    | puede volver a acceder al asistente a través del menú                                                                |                                                                                   |  |  |  |
|    | rápido. Pulse [OK] para iniciar el asistente. Pulse [Back] para                                                      |                                                                                   |  |  |  |
|    | volver a la pantalla de estado.                                                                                      |                                                                                   |  |  |  |

**Tabla 1.21 Leyenda de la** *[Ilustración 1.27](#page-23-0)*

### 1.4.2 El asistente de arranque para aplicaciones de lazo abierto

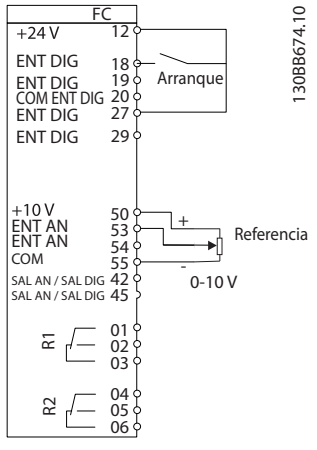

**Ilustración 1.28 Aplicación de lazo abierto**

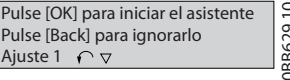

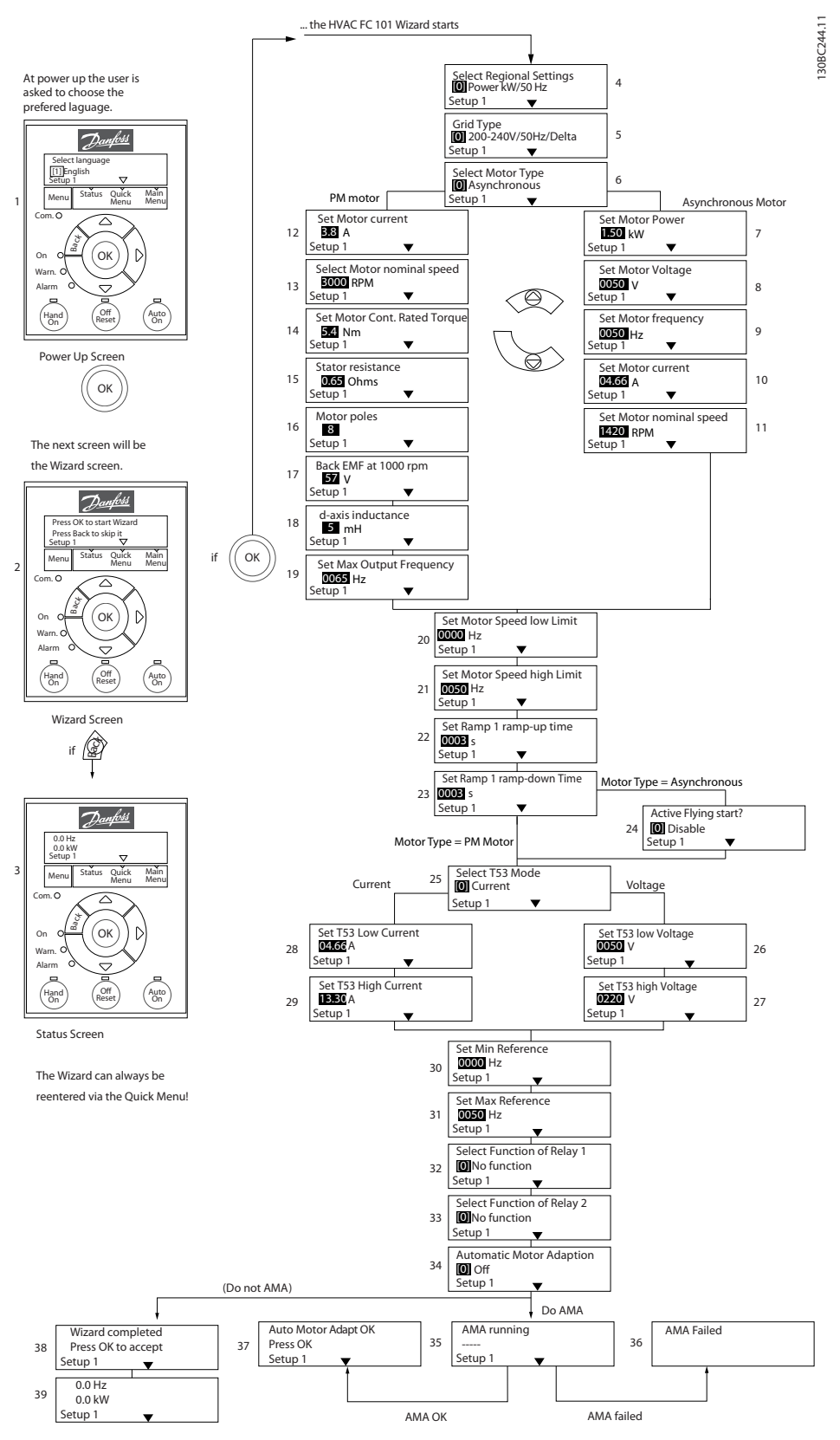

**Ilustración 1.30 Aplicaciones de lazo abierto**

### **El asistente de arranque para aplicaciones de lazo abierto**

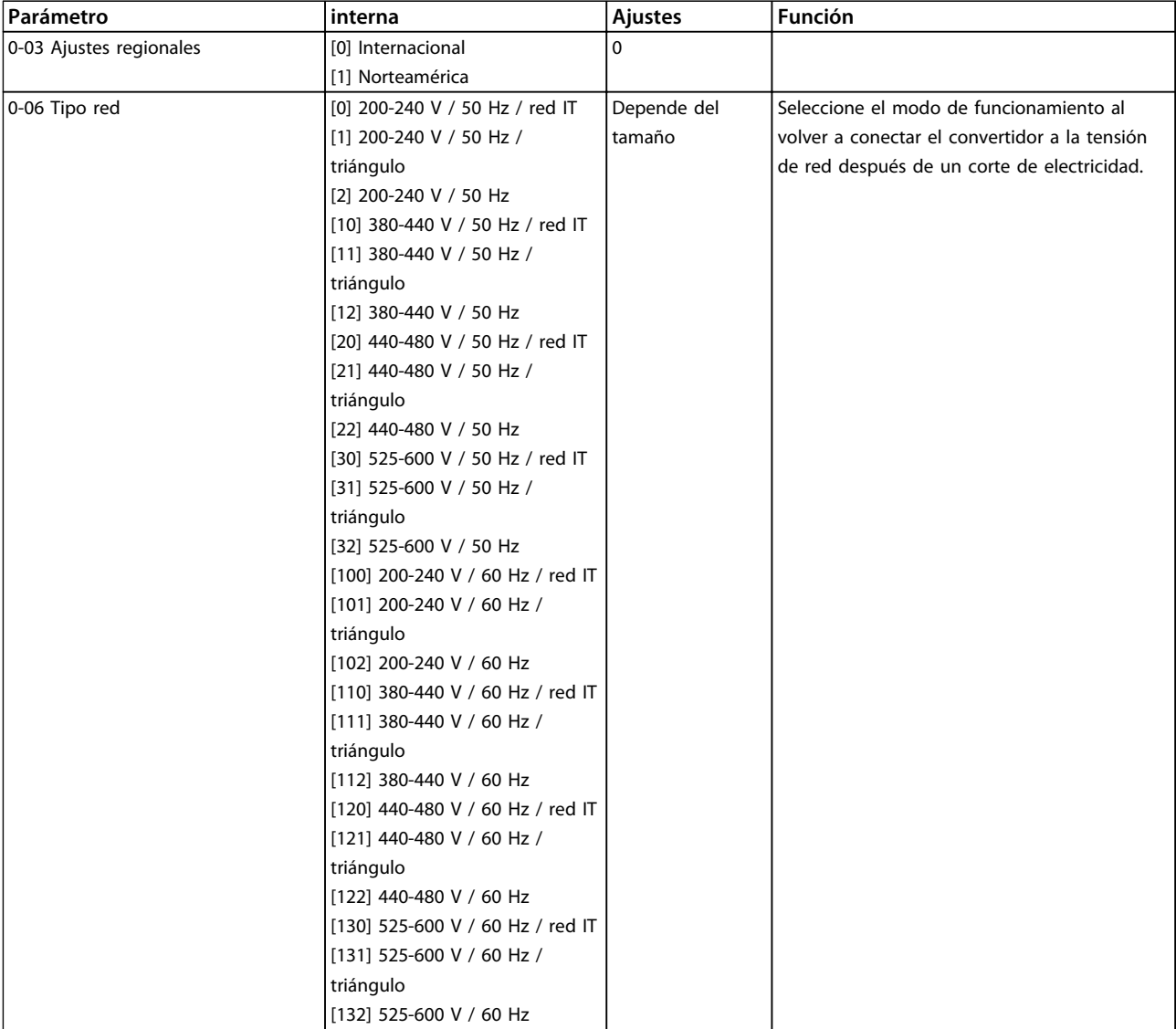

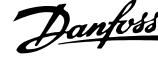

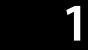

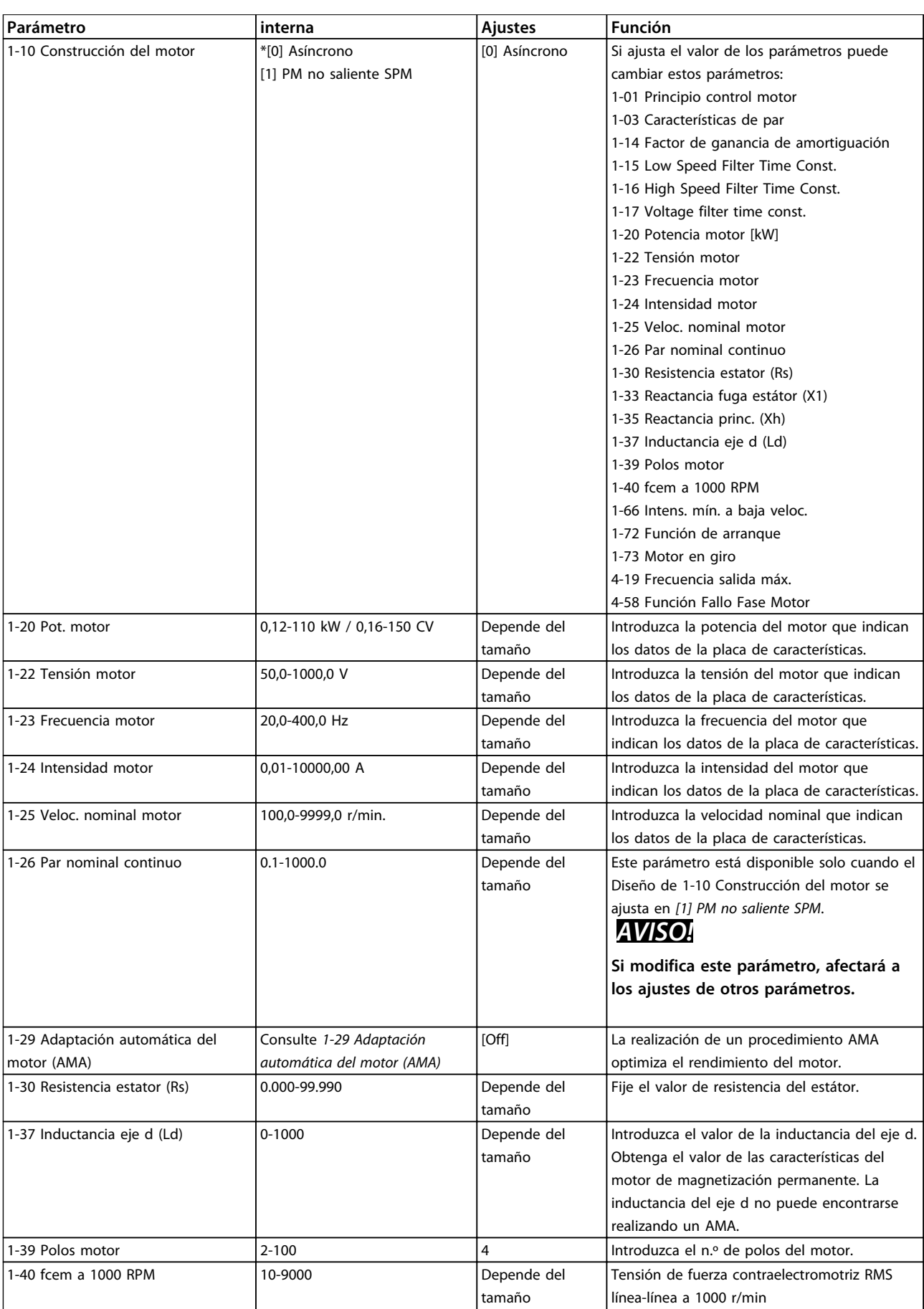

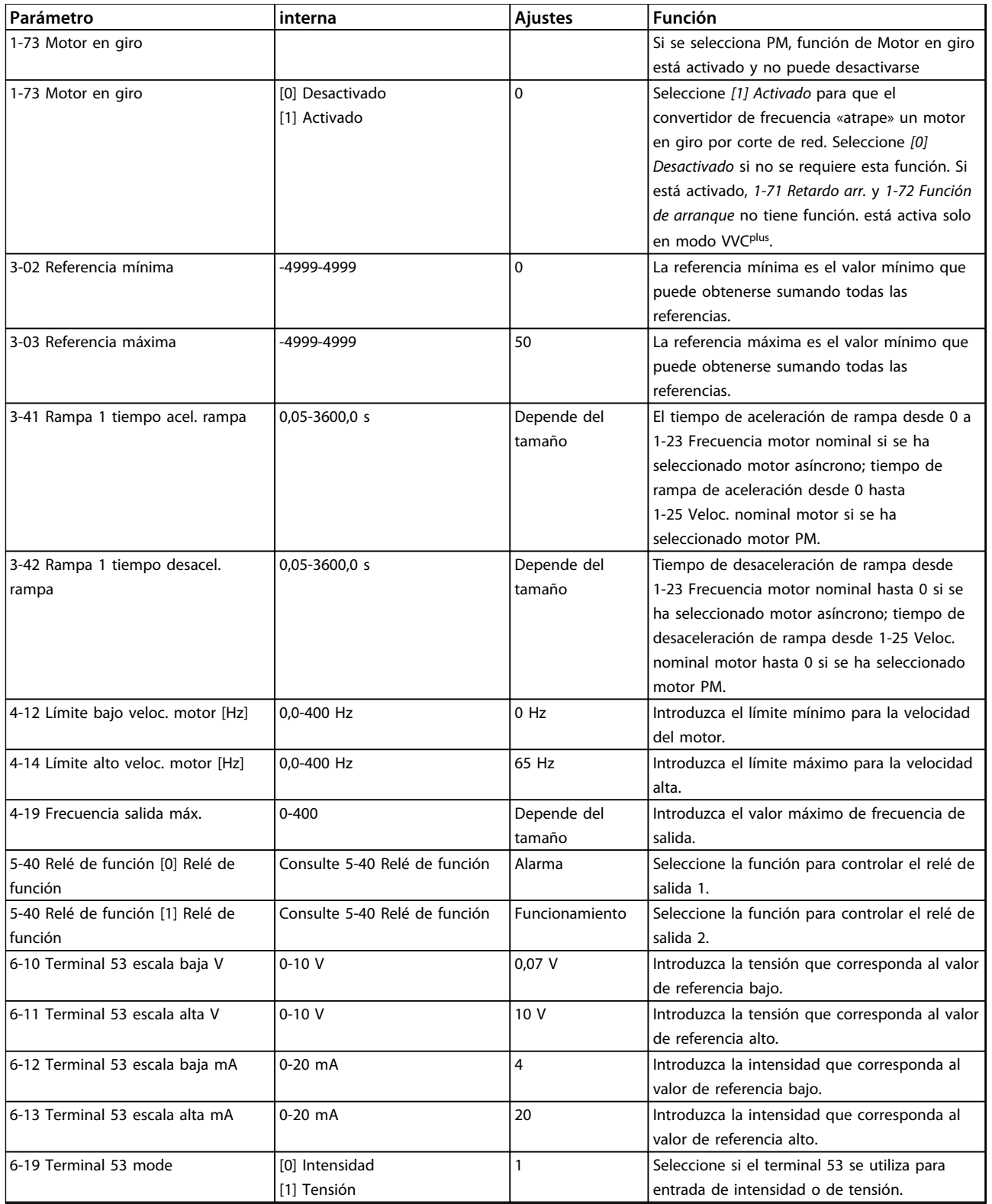

**Tabla 1.22 Configuración de las aplicaciones de lazo abierto**

┓

### **Asistente de configuración de lazo cerrado**

 $10$  B<sub>8</sub> A

11

12

13

5.4 Nm

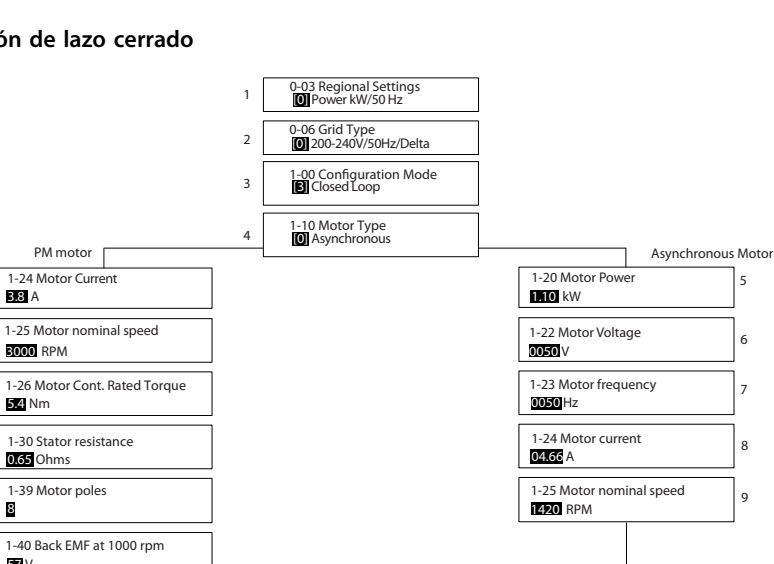

5

130BC402.10

130BC402.10

Danfoss

6 7

8

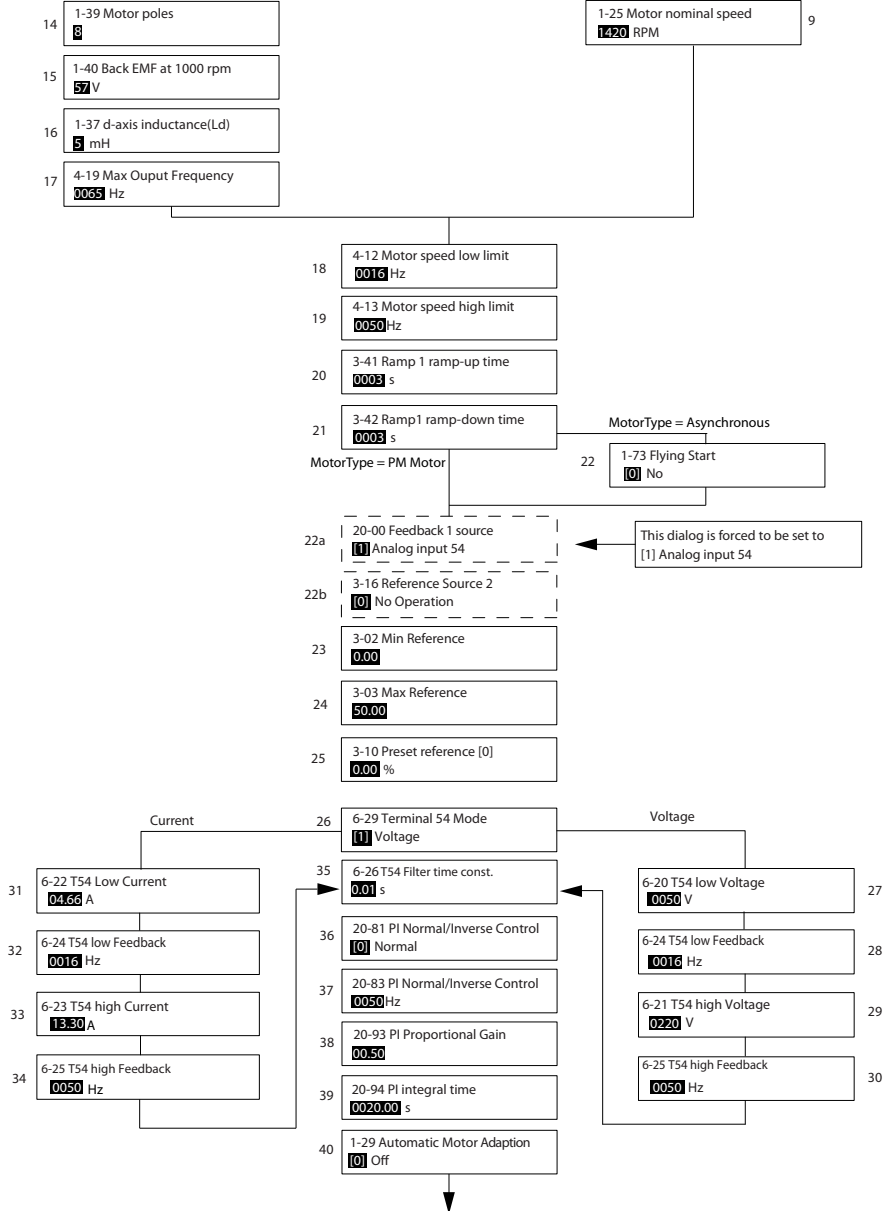

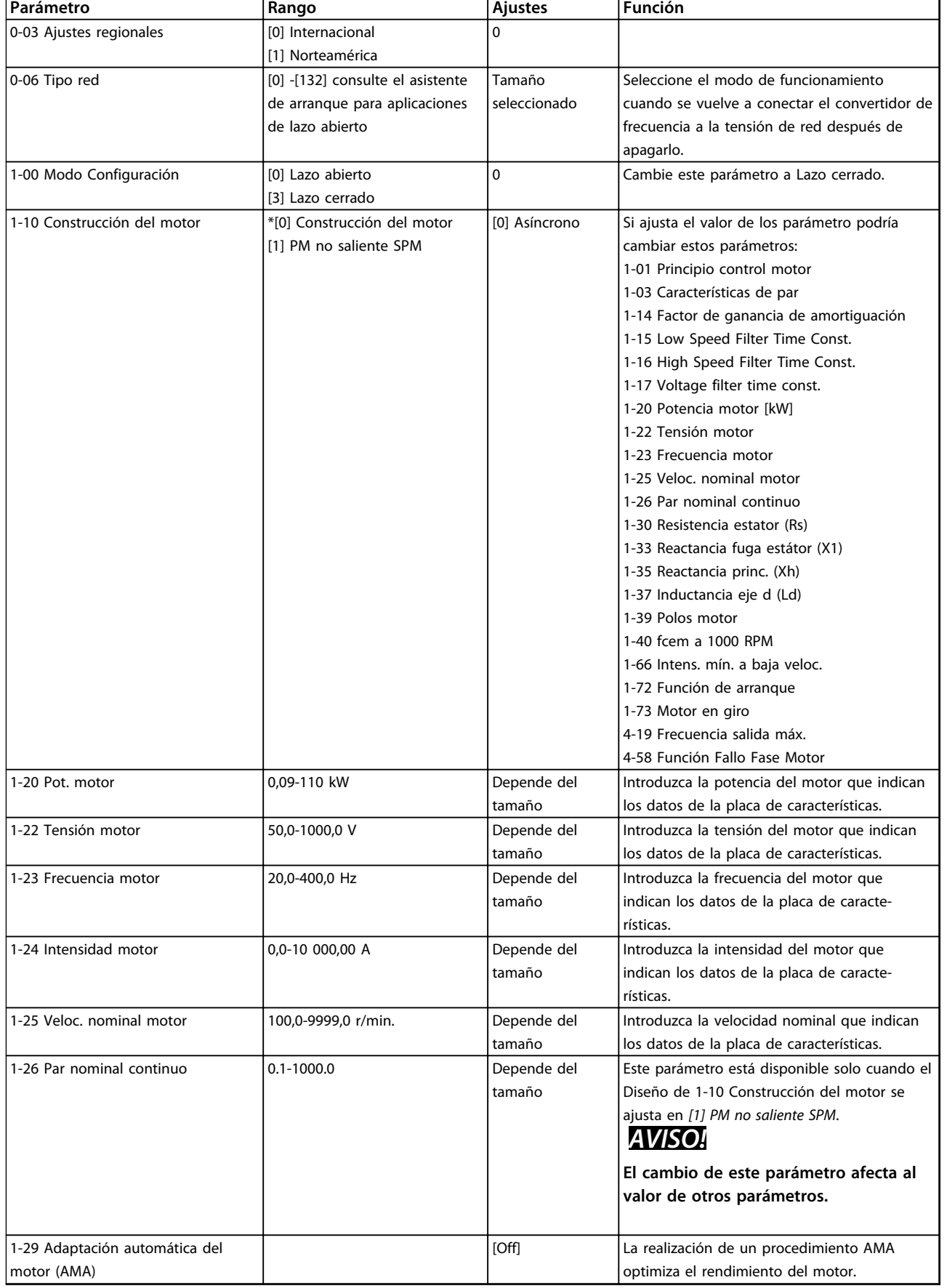

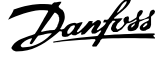

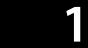

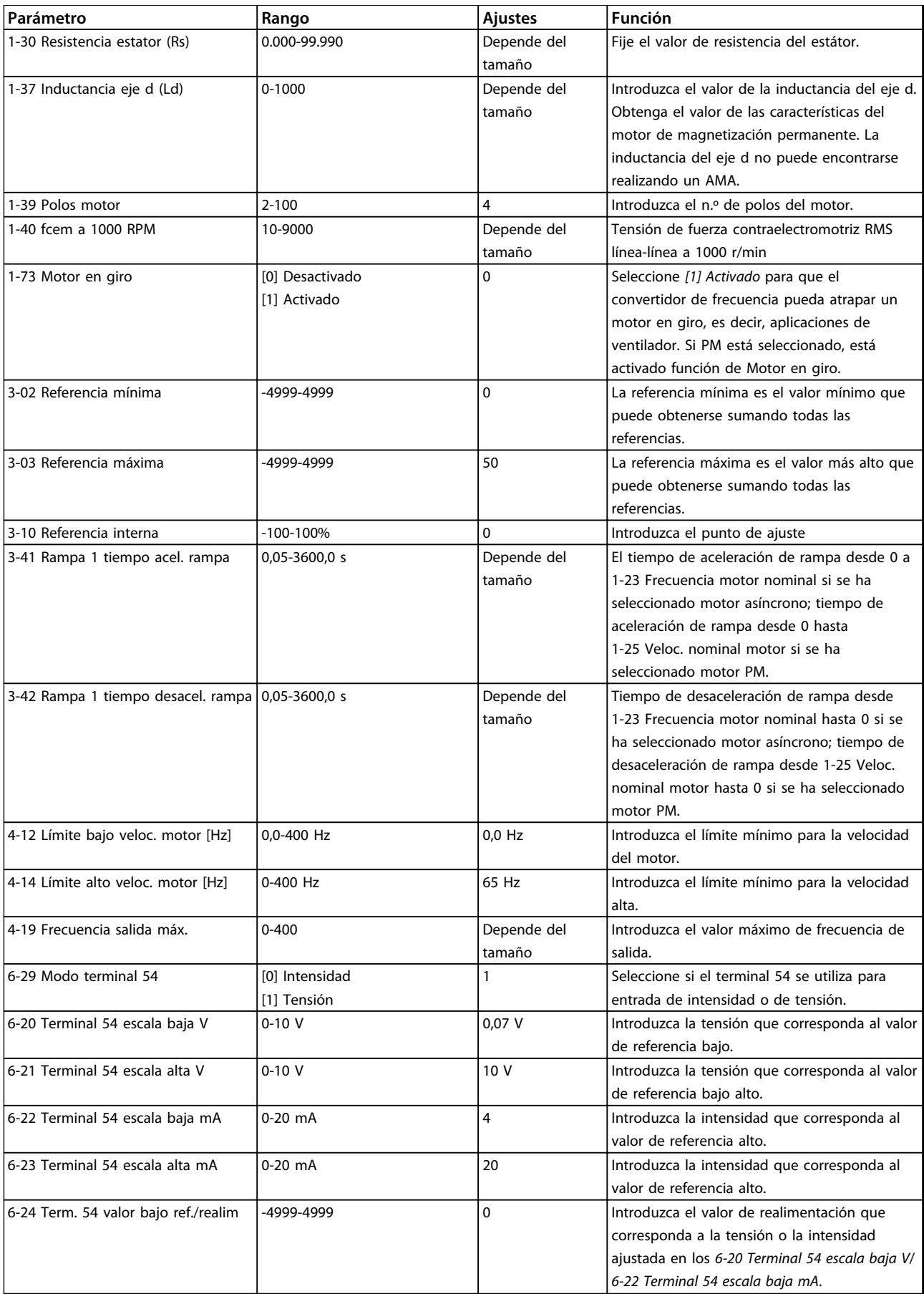

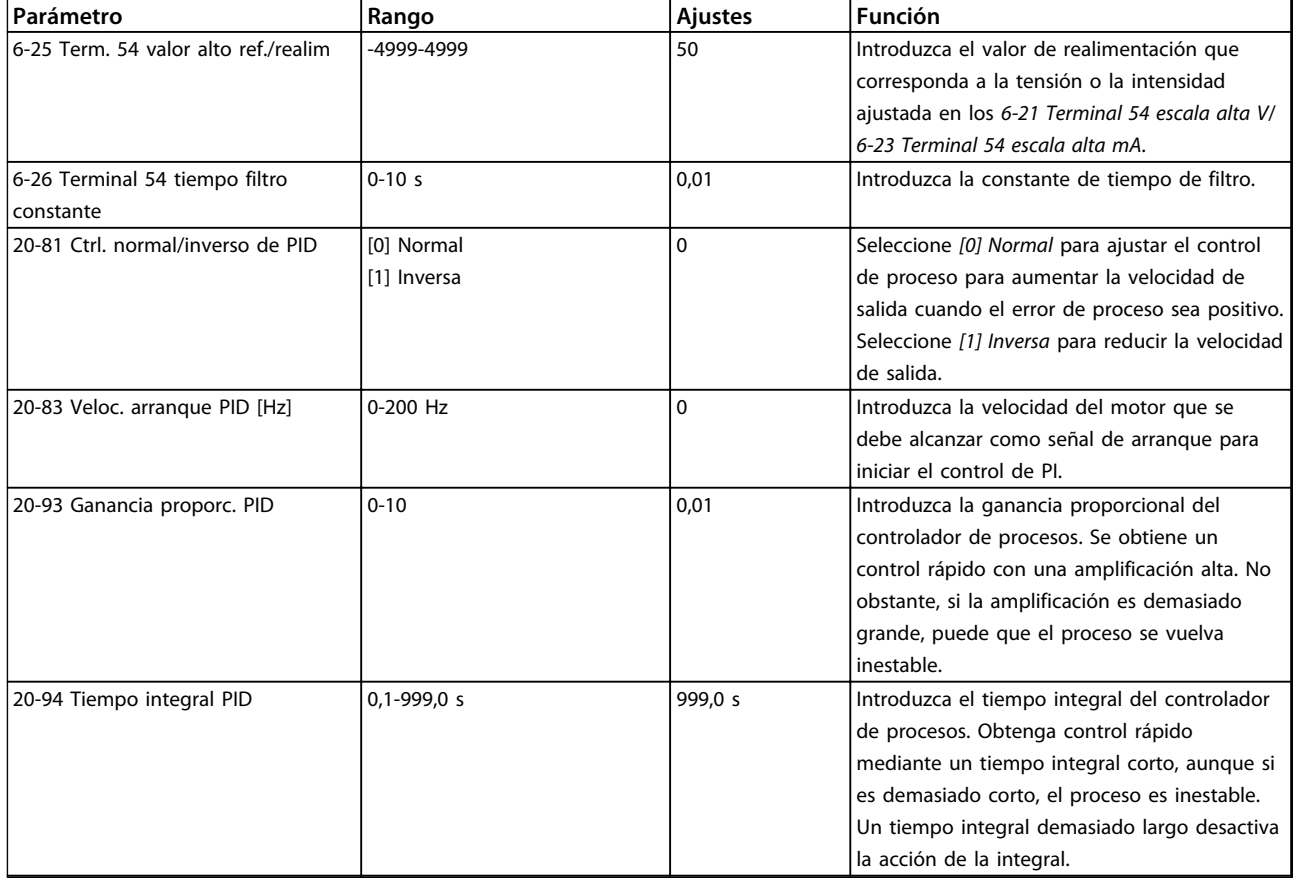

**Tabla 1.23 Configuración de lazo cerrado**

### **Configuración del motor**

El menú rápido de configuración del motor le guía a través de los parámetros del motor necesarios.

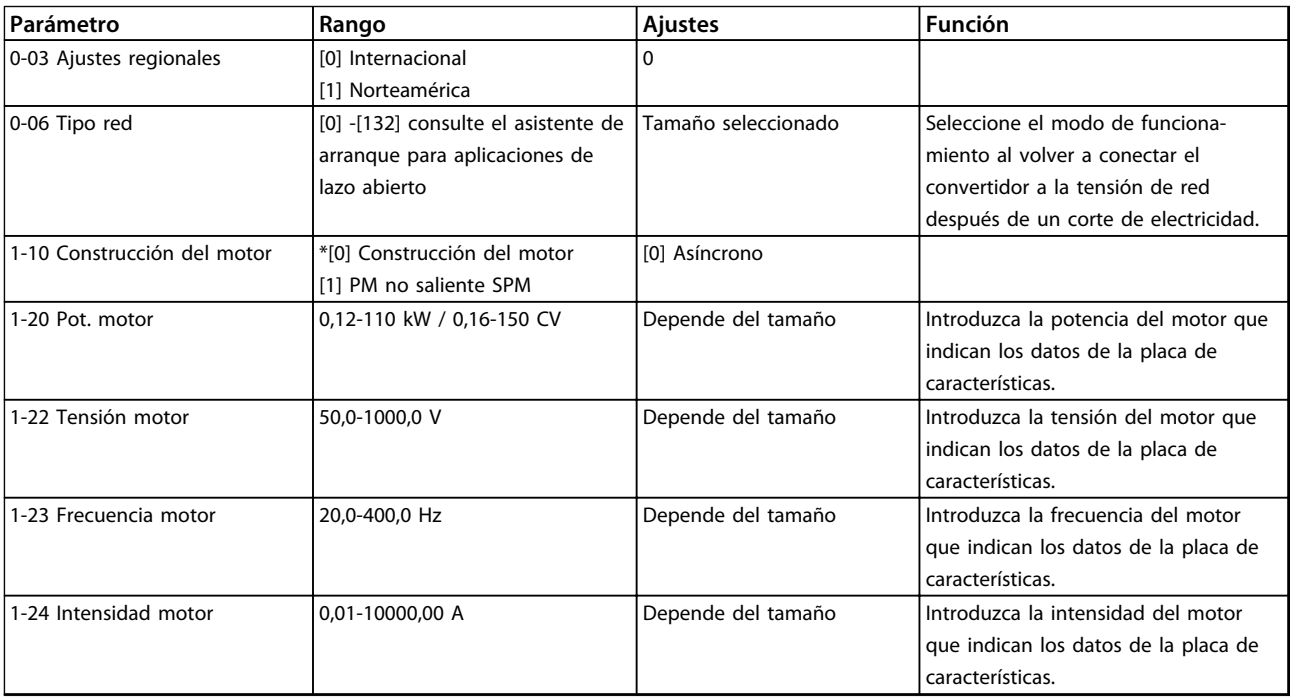

Danfoss

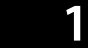

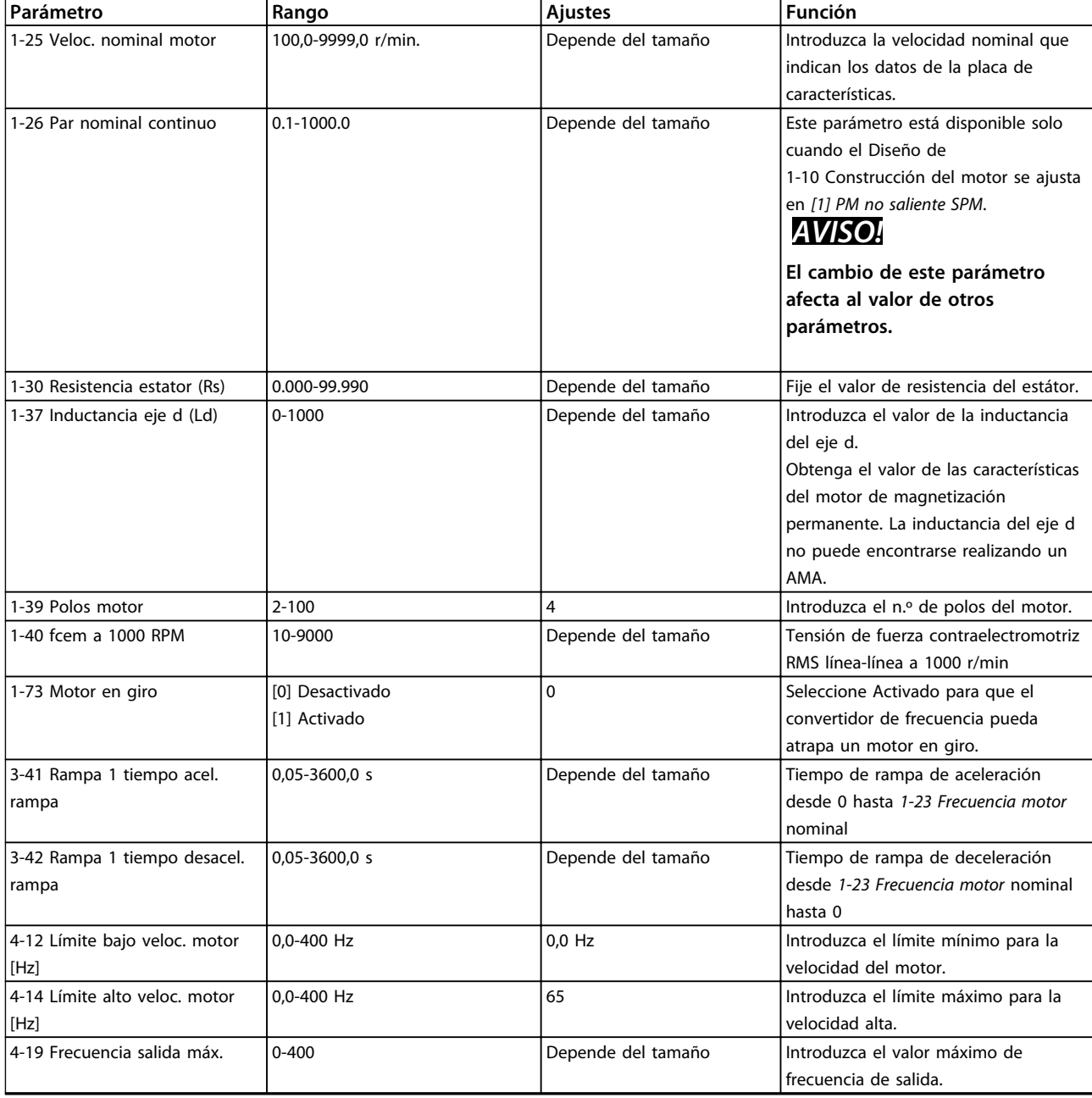

**Tabla 1.24 Configuración del motor**

### **Cambios realizados**

En «Cambios realizados» se enumeran todos los parámetros modificados desde los ajustes predeterminados.

- **•** La lista muestra únicamente los parámetros que se han cambiado en el ajuste de edición actual.
- **•** No se indican los parámetros que se han restablecido a los valores predeterminados.
- **•** El mensaje «Vacío» indica que no se ha cambiado ningún parámetro.

### **Para cambiar los ajustes de parámetros**

- 1. Pulse la tecla [Menu] para entrar en el menú rápido hasta que el indicador de la pantalla se coloque encima del menú rápido.
- 2. Pulse [▲] [▼] para seleccionar el asistente, el ajuste de lazo cerrado, el ajuste de motor o cambios realizados. Después pulse [OK].
- 3. Pulse [▲] [▼] para desplazarse por los parámetros del Menú rápido.
- 4. Pulse [OK] para seleccionar un parámetro.
- 5. Pulse [▲] [▼] para cambiar el valor de ajuste de un parámetro.
- 6. Pulse [OK] para aceptar el cambio.
- 7. Pulse [Back] dos veces para entrar en «Estado», o bien pulse [Menu] una vez para entrar en «Menú principal».

### **El menú principal proporciona acceso a todos los parámetros.**

- 1. Pulse la tecla [Menu] hasta que el indicador de la pantalla se coloque sobre «Menú principal».
- 2. Pulse [▲] [▼] para desplazarse por los grupos de parámetros.
- 3. Pulse [OK] para seleccionar un grupo de parámetros.
- 4. Pulse [▲] [▼] para desplazarse por los parámetros de ese grupo en concreto.
- 5. Pulse [OK] para seleccionar el parámetro.
- 6. Pulse [▲] [▼] para ajustar / cambiar el valor del parámetro.

<span id="page-35-0"></span>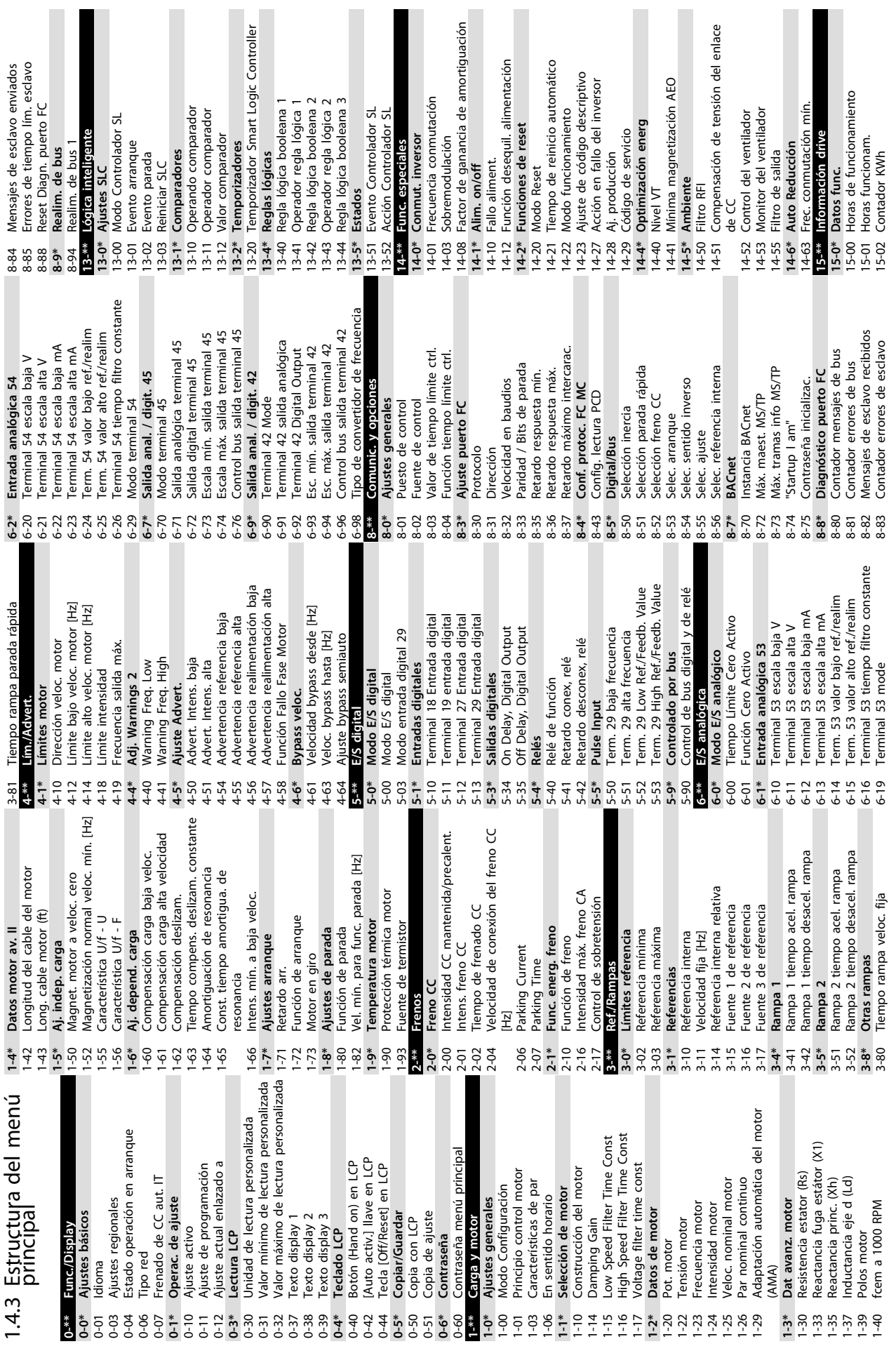

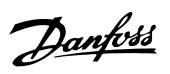

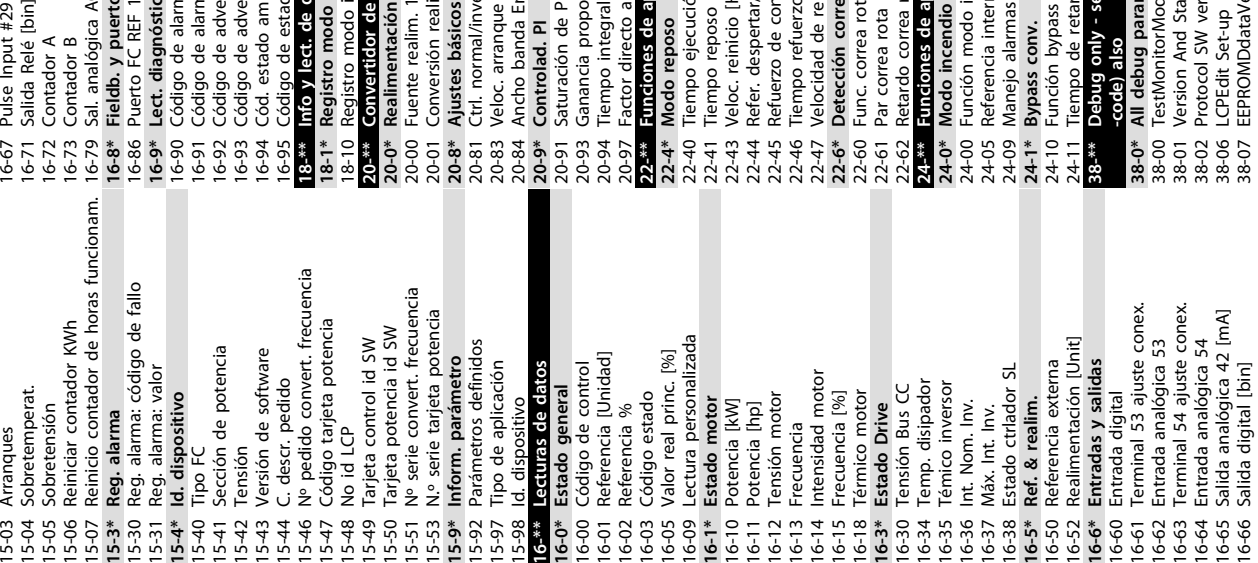

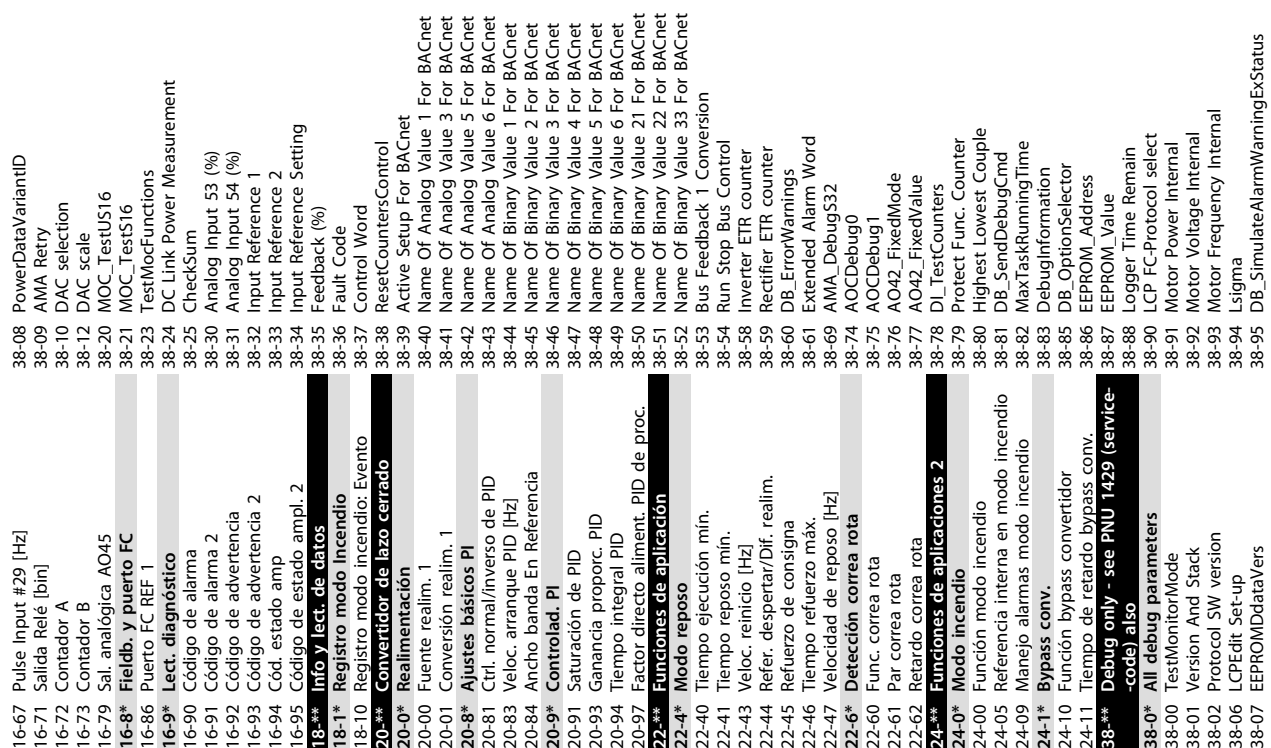

ा<br>०

38-96 Data Logger Password<br>38-97 Data Logging Period<br>38-98 Signal to Debug<br>38-99 Signed Debug Info<br>40-0\* Debug pank metas backup<br>40-00 TestMonitorMode\_Backup<br>40-00 TestMonitorMode\_Backup 38-96 Data Logger Password **40-\*\* Debug only - Backup** 38-97 Data Logging Period 38-99 Signed Debug Info 38-98 Signal to Debug

**40-0\* Debug parameters backup** 40-00 TestMonitorMode\_Backup

tting

Danfoss

NarningExStatus

Danfoss

### <span id="page-37-0"></span>1.5 Ruido acústico o vibración

Si el motor o el equipo propulsado por el motor, por ejemplo, un aspa de ventilador, hace ruido o produce vibraciones a determinadas frecuencias, intente lo siguiente:

- **•** Bypass veloc., grupo de parámetros *4-6\* Bypass veloc.*
- **•** Sobremodulación, *14-03 Sobremodulación* ajustado a *[0] No*.
- **•** Patrón de conmutación y frecuencia de conmutación del grupo de parámetros *14-0\* Conmut. inversor.*
- **•** Amortiguación de resonancia, *1-64 Amortiguación de resonancia*.

### 1.6 Advertencias y alarmas

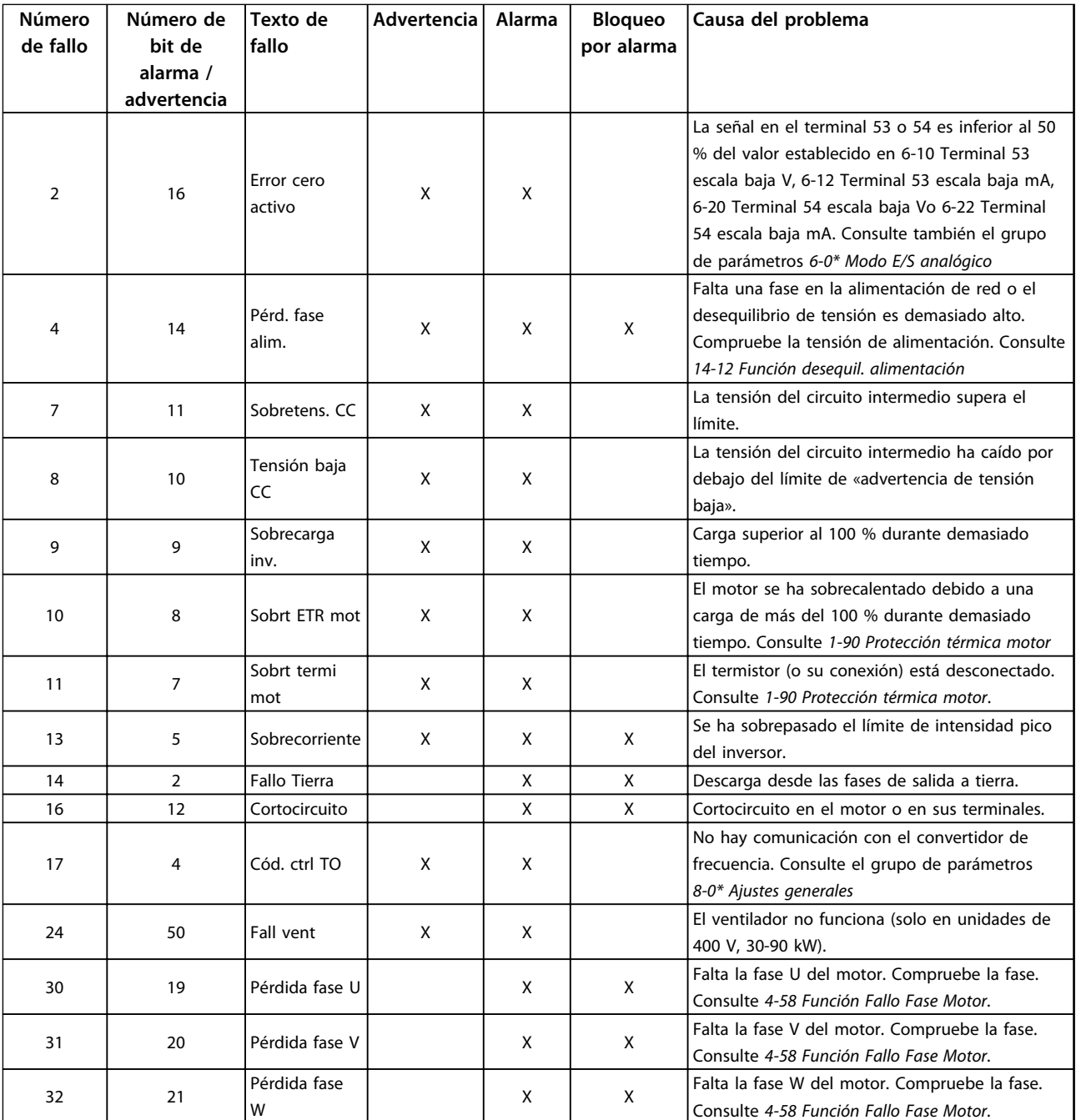

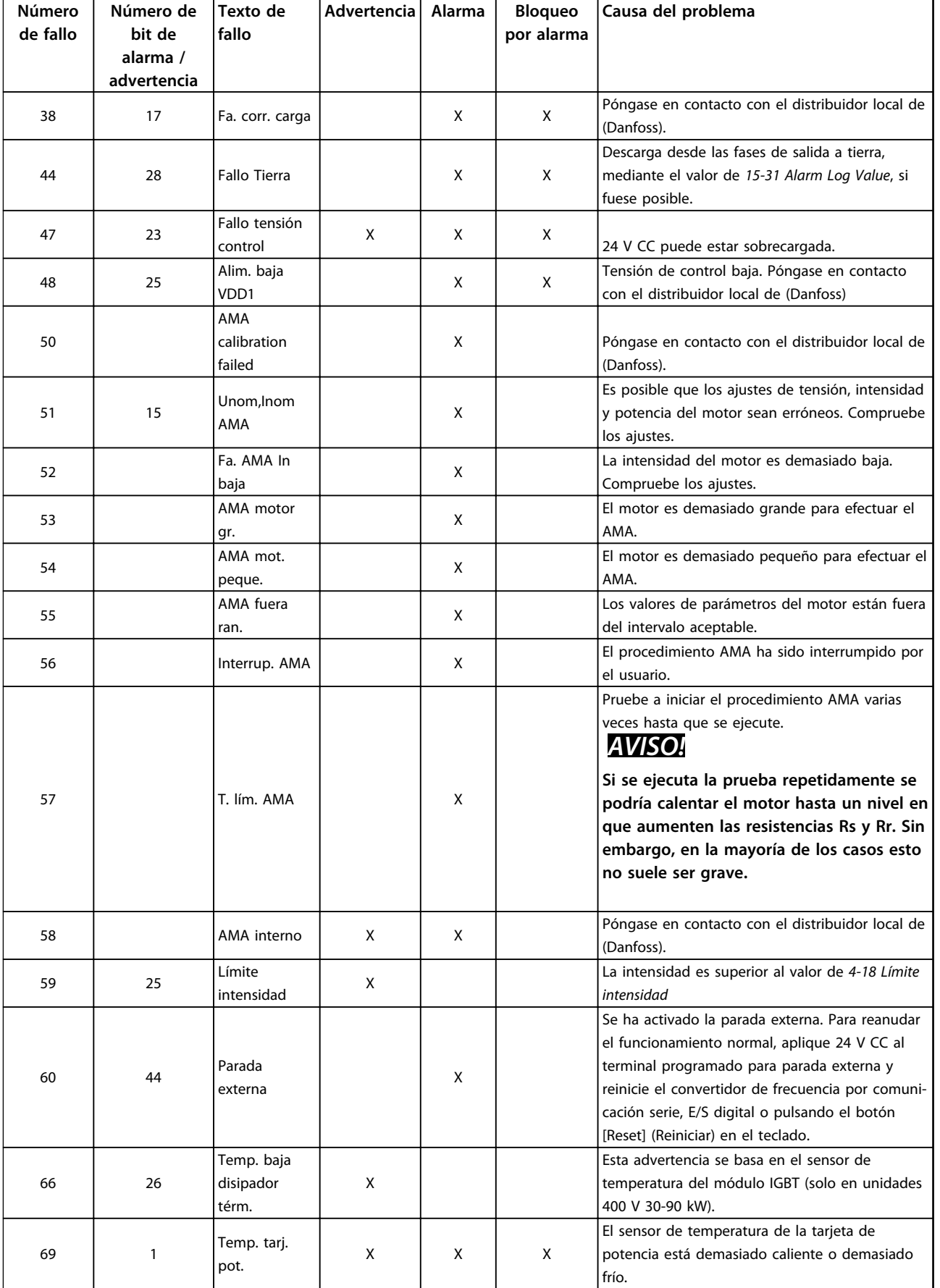

Danfoss

**1 1**

Danfoss

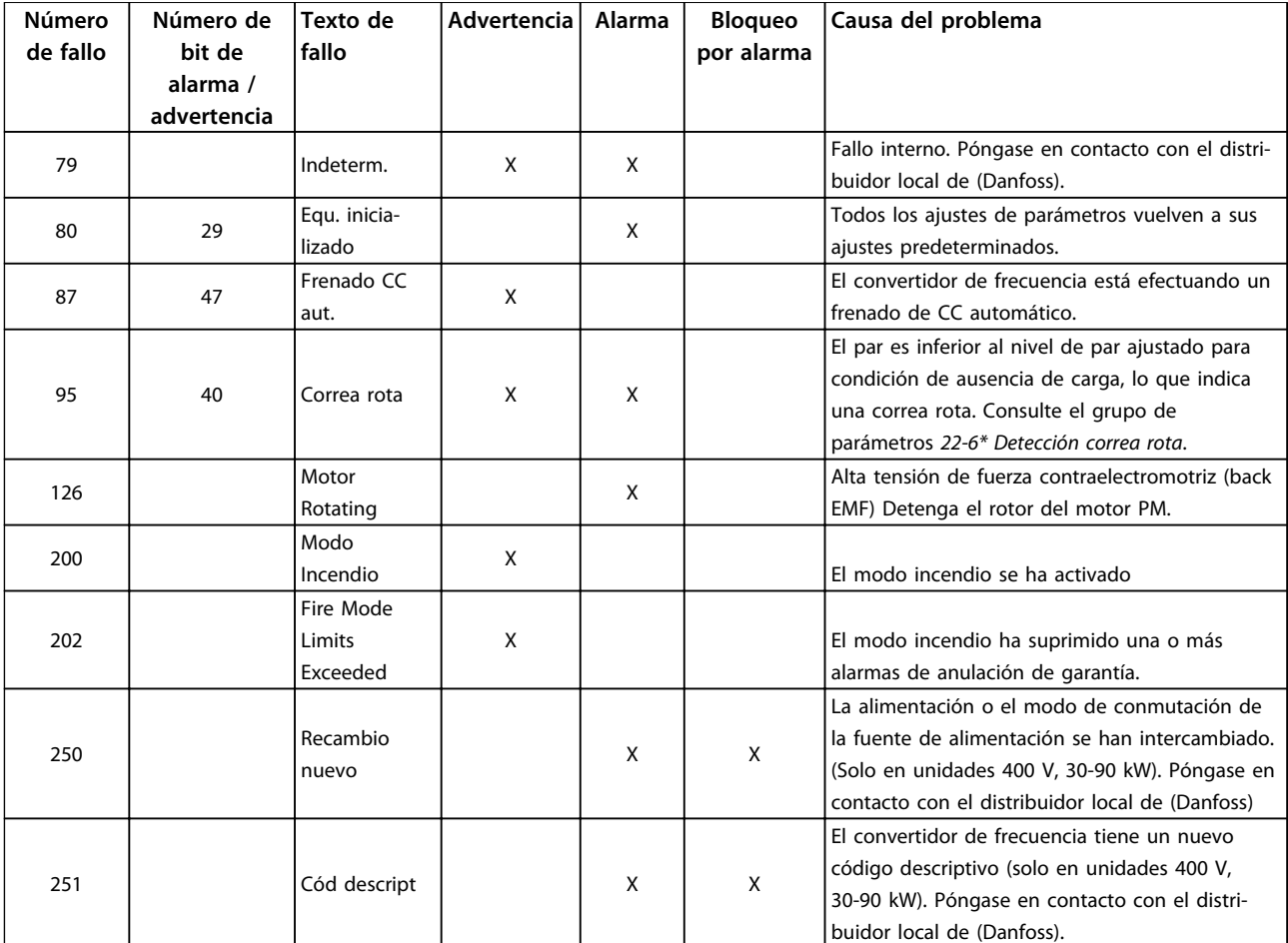

**Tabla 1.25 Advertencias y alarmas**

### <span id="page-40-0"></span>1.7 Especificaciones generales

### 1.7.1 Alimentación de red  $3 \times 200$ -240 V CA

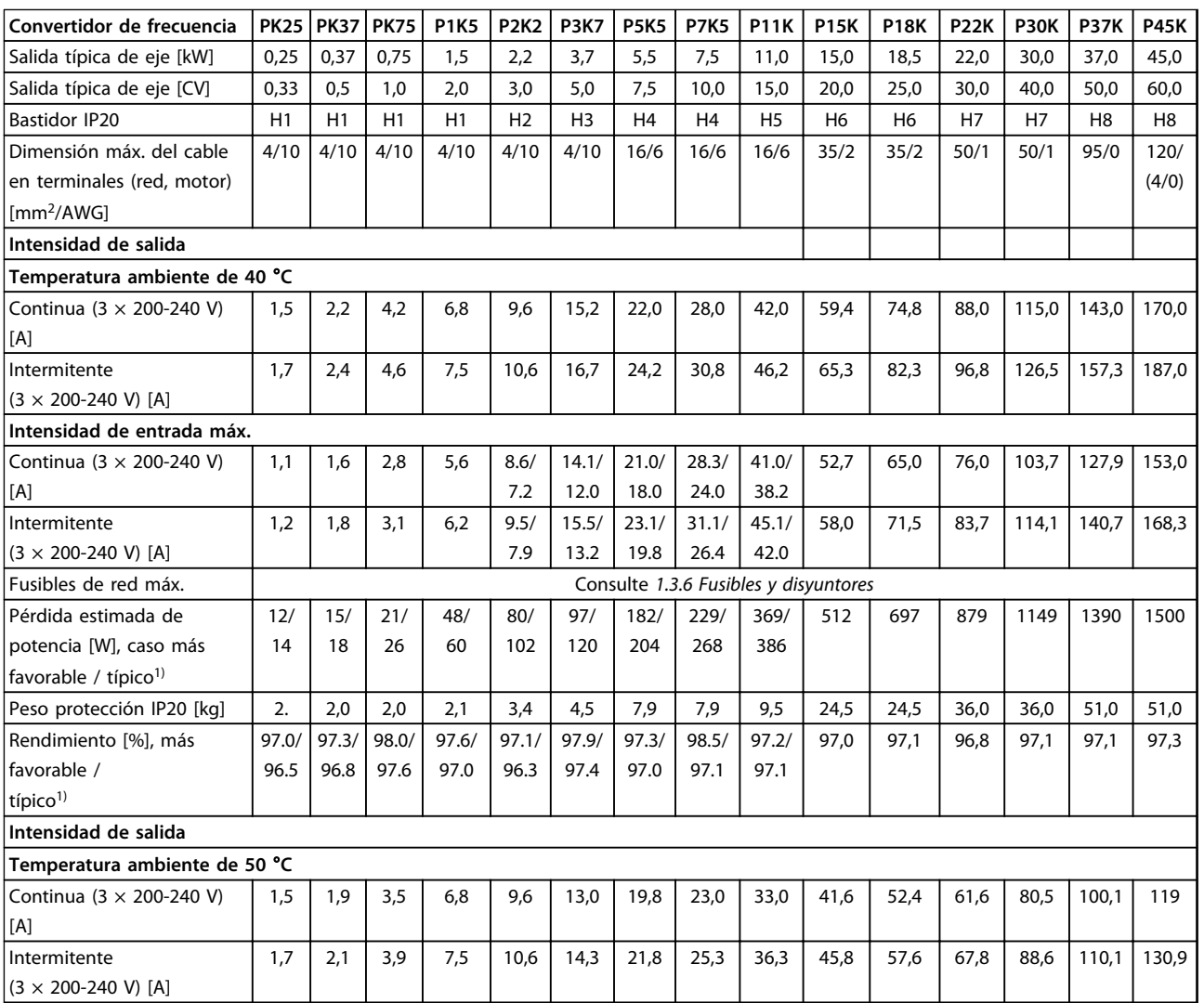

### **Tabla 1.26 3 × 200-240 V CA, PK25-P45K**

*1) En condiciones de carga nominal*

### <span id="page-41-0"></span>1.7.2 Alimentación de red  $3 \times 380$ -480 V CA

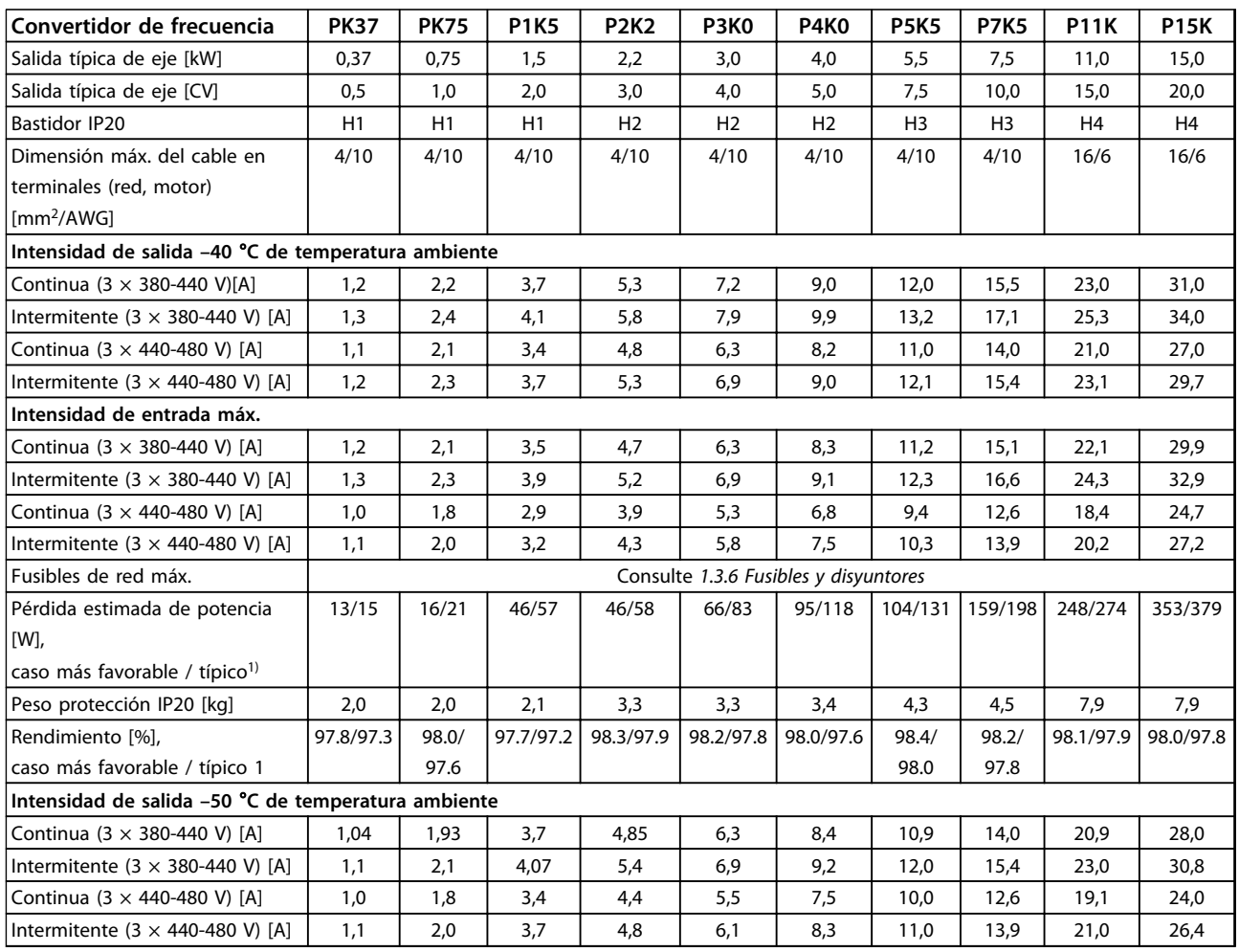

**Tabla 1.27 3 × 380-480 V CA, PK37-P11K, H1-H4**

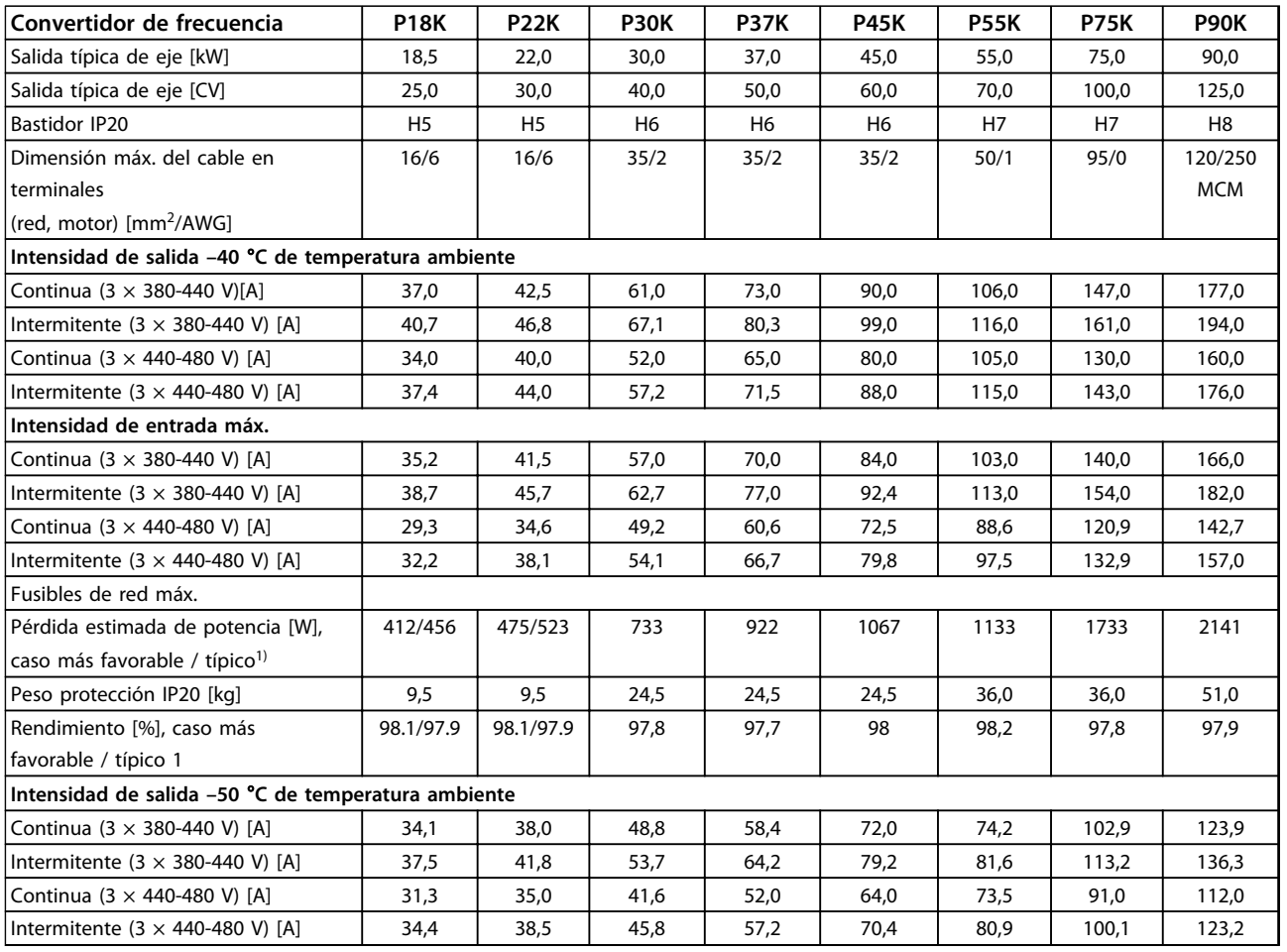

**Tabla 1.28 3 × 380-480 V CA, P18K-P90K, H5-H8**

Danfoss

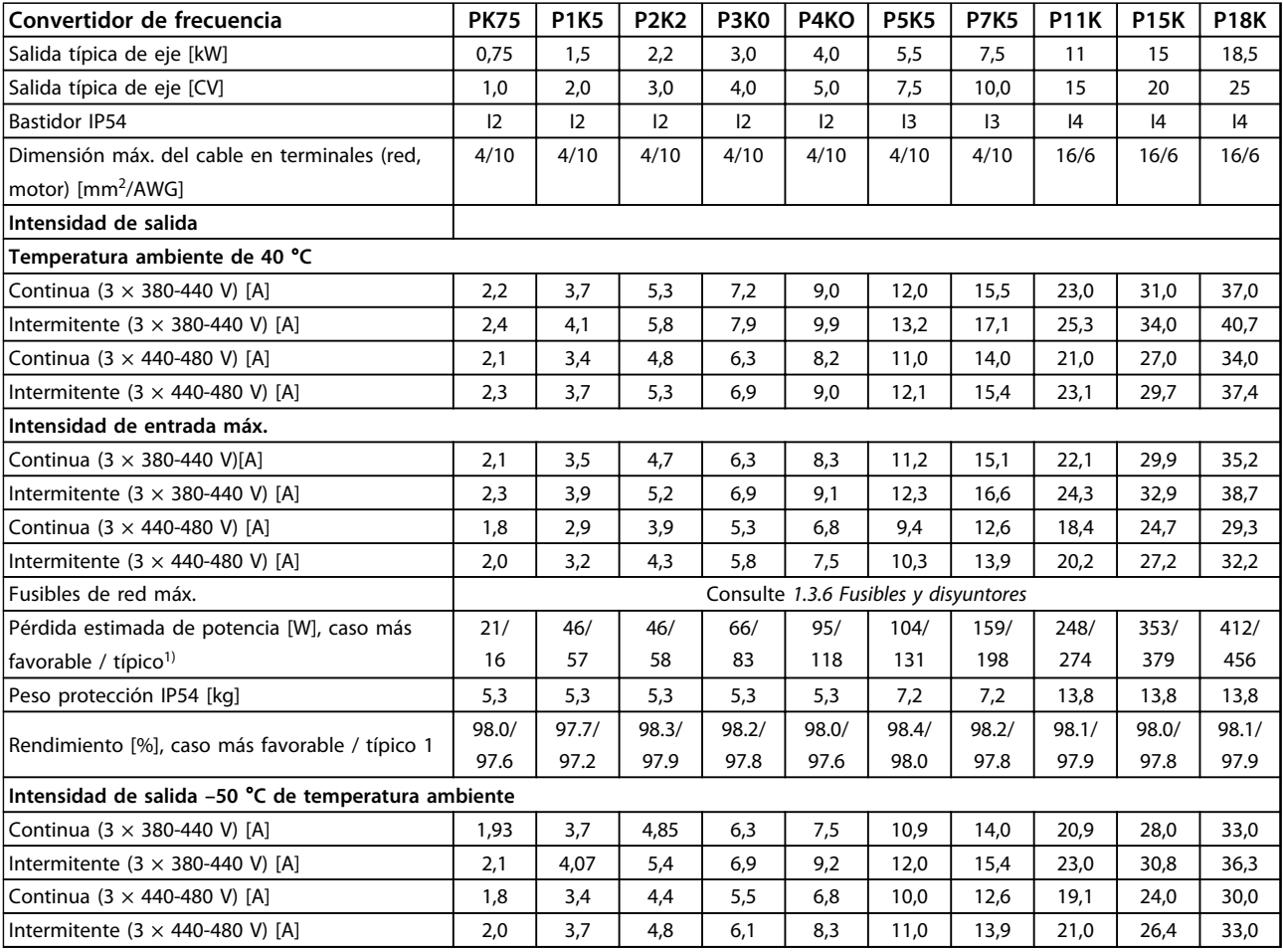

**Tabla 1.29 3 × 380-480 V CA, PK75-P18K, I2-I4**

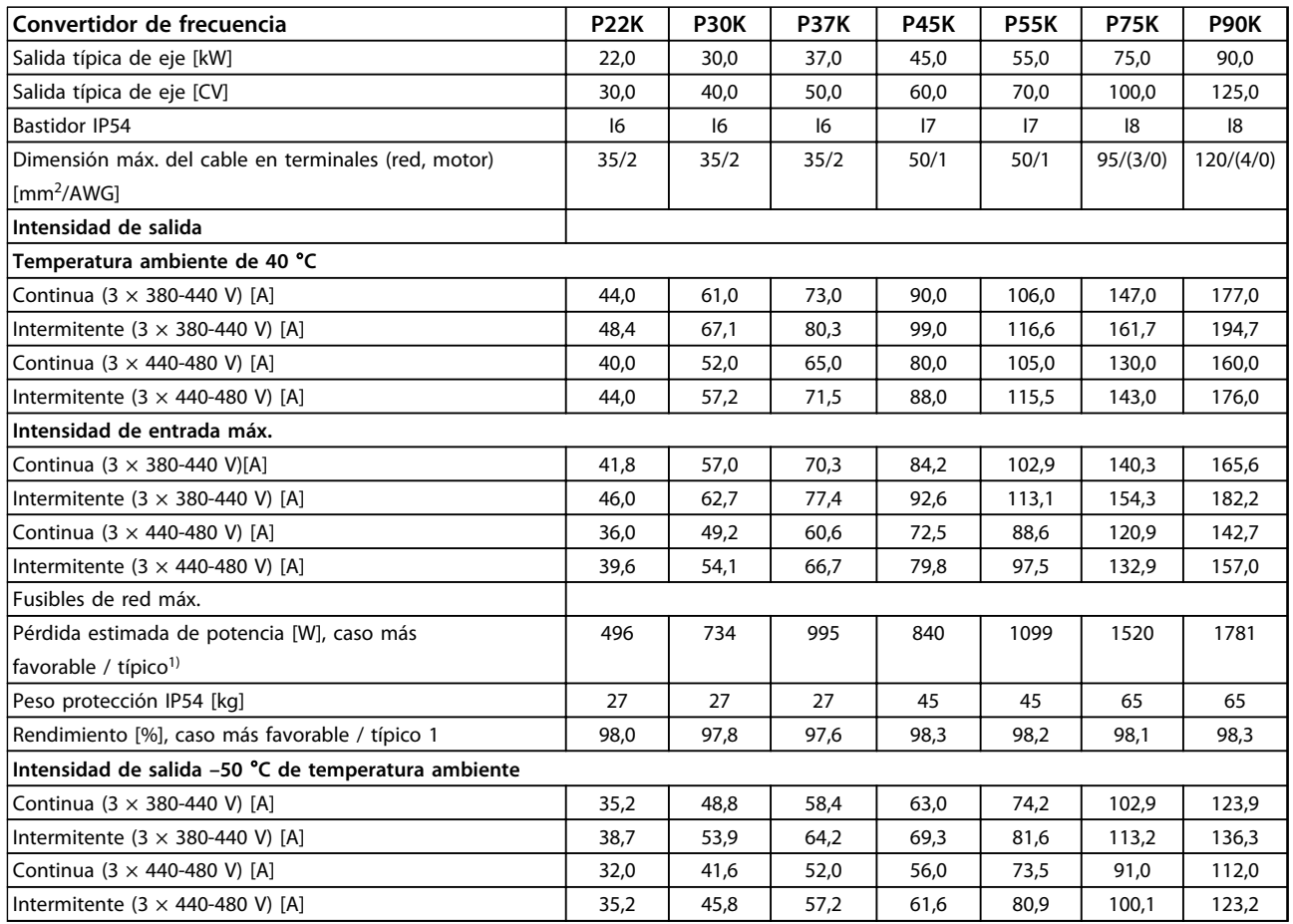

**Tabla 1.30 3 × 380-480 V CA, P11K-P90K, I6-I8**

### <span id="page-45-0"></span>1.7.3 Alimentación de red  $3 \times 525$ -600 V CA

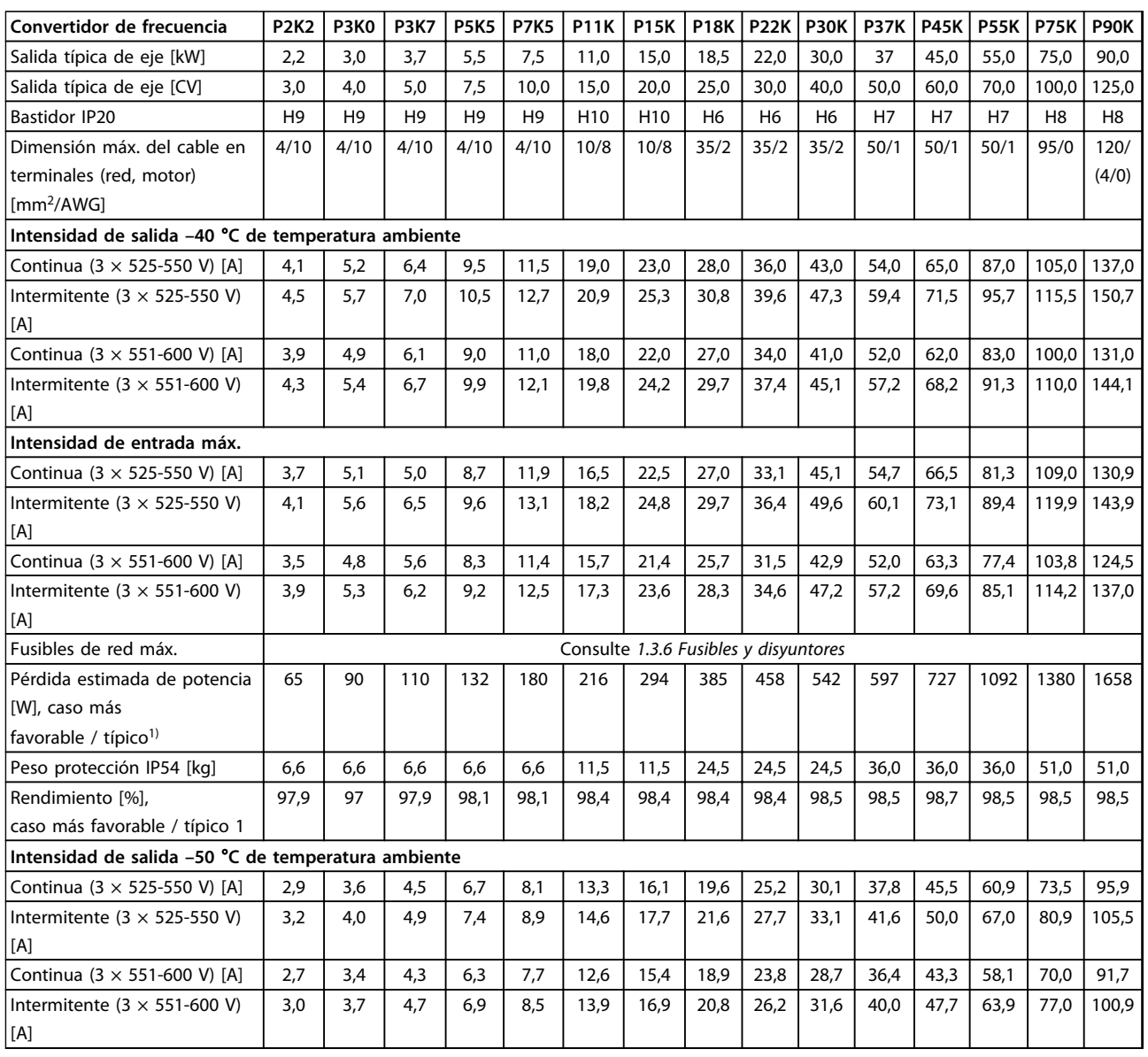

**Tabla 1.31 3 × 525-600 V CA, P2K2-P90K, H6-H10**

## Danfoss

**1 1**

### <span id="page-46-0"></span>1.7.4 Resultados de las pruebas de CEM

Los siguientes resultados de las pruebas se obtuvieron utilizando un sistema con un convertidor de frecuencia, un cable de control apantallado y un cuadro de control con potenciómetro, así como un cable de motor apantallado.

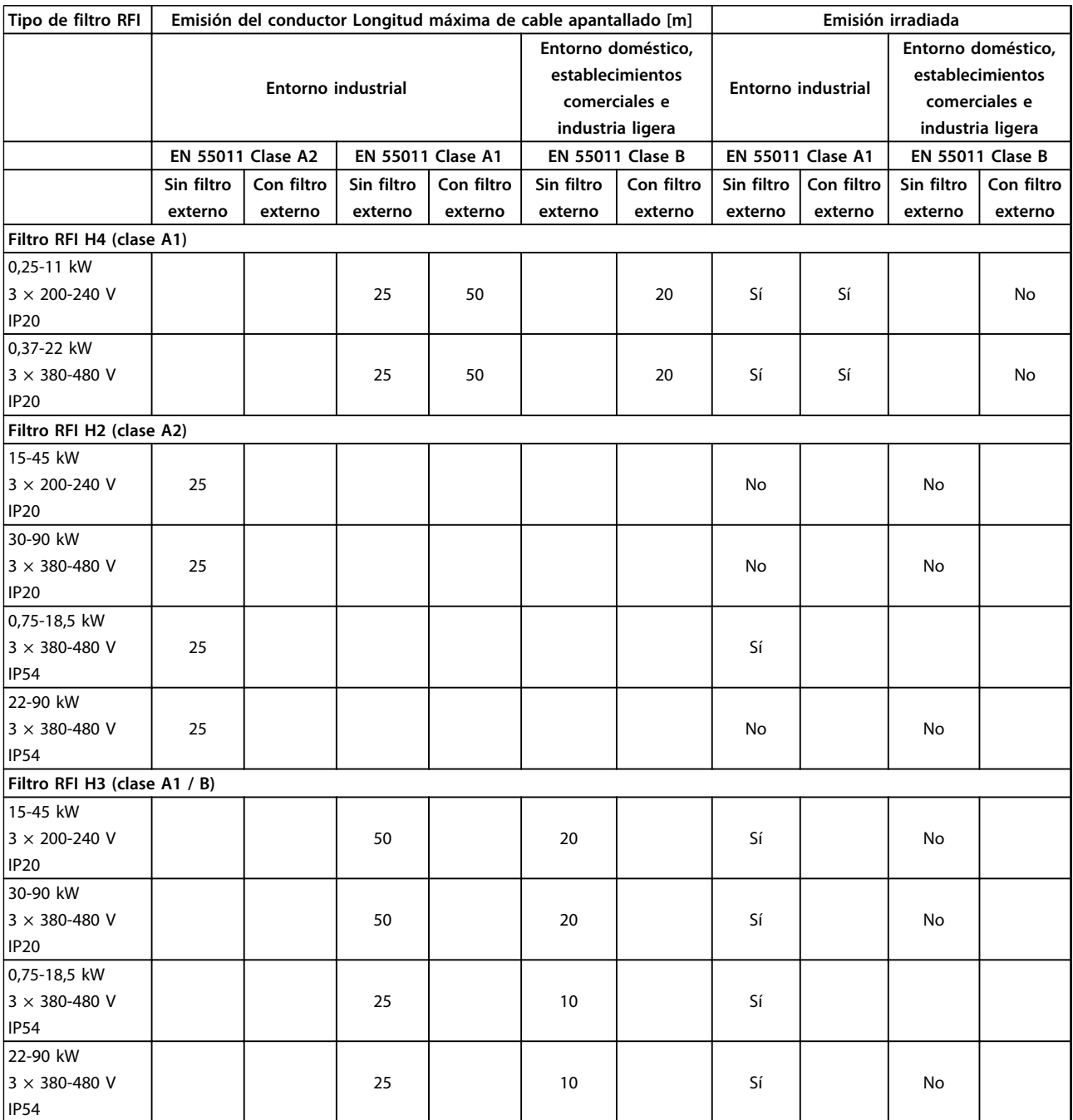

**Tabla 1.32 Resultados de pruebas**

![](_page_47_Picture_2.jpeg)

### 1.7.5 Especificaciones generales

### Protección y funciones

- **•** Protección termoelectrónica contra sobrecarga del motor.
- **•** El control de la temperatura del disipador garantiza la desconexión del convertidor de frecuencia en caso de sobretemperatura.
- **•** El convertidor de frecuencia está protegido frente a cortocircuitos entre los terminales U, V y W del motor.
- **•** Cuando falte una fase del motor, el convertidor de frecuencia se desconectará y generará una alarma.
- **•** Cuando falte una fase de red, el convertidor de frecuencia se desconectará o emitirá una advertencia (en función de la carga).
- **•** El control de la tensión del circuito intermedio garantiza la desconexión del convertidor de frecuencia si la tensión del circuito intermedio es demasiado alta o baja.
- **•** El convertidor de frecuencia está protegido contra fallos de conexión a tierra en los terminales U, V y W del motor.

### Alimentación de red (L1, L2 y L3)

![](_page_47_Picture_251.jpeg)

![](_page_47_Picture_252.jpeg)

\*Consulte *[1.7.2 Alimentación de red 3 × 380-480 V CA](#page-41-0)*para obtener más información.

Danfoss

![](_page_48_Picture_256.jpeg)

 $1)$  Los terminales 42 y 45 también pueden programarse como salidas digitales.

![](_page_48_Picture_257.jpeg)

1) Los terminales 42 y 45 también pueden programarse como salida analógica.

![](_page_48_Picture_258.jpeg)

![](_page_49_Picture_255.jpeg)

Todas las entradas, salidas, circuitos, alimentaciones de CC y contactos de relé están aisladas galvánicamente de la tensión de alimentación (PELV) y de otros terminales de alta tensión.

![](_page_49_Picture_256.jpeg)

Consulte para conocer la reducción de potencia por temperatura ambiente alta.

![](_page_49_Picture_257.jpeg)

Danfoss

### <span id="page-50-0"></span>1.8 Condiciones especiales

### 1.8.1 Reducción de potencia en función de la temperatura ambiente y frecuencia de conmutación

La temperatura ambiente medida durante 24 horas debe ser al menos 5 °inferior que la temperatura ambiente máxima. Si el convertidor de frecuencia se utiliza a temperatura ambiente elevada, debe reducirse la intensidad de salida constante. Para la curva de reducción de potencia, consulte la *Guía de Diseño del VLT*® *HVAC Basic.*

### 1.8.2 Reducción de potencia debido a la baja presión atmosférica

La capacidad de refrigeración del aire disminuye al disminuir la presión atmosférica. Para altitudes superiores a 2000 m, póngase en contacto con (Danfoss)en relación con PELV. Por debajo de 1000 m de altitud no es necesaria ninguna reducción, pero por encima de los 1000 m debe reducirse la temperatura ambiente o la intensidad de salida máxima. Reduzca la salida un 1 % por cada 100 m de altitud por encima de 1000 m o reduzca la temperatura ambiente máxima 1 ° cada 200 m.

### 1.9 Opciones para Convertidor de frecuencia VLT® HVAC Basic FC 101

Para opciones, consulte la *Guía de Diseño de Convertidor de frecuencia VLT*® *HVAC Basic FC 101*.

### 1.10 Soporte MCT 10

Encontrará información sobre MCT 10 Software de configuración en: [www.danfoss.com/BusinessAreas/DrivesSolutions/](http://www.danfoss.com/BusinessAreas/DrivesSolutions/fc101driveupdateswww.Tranedrives.com) [fc101driveupdates](http://www.danfoss.com/BusinessAreas/DrivesSolutions/fc101driveupdateswww.Tranedrives.com)

![](_page_51_Picture_0.jpeg)

![](_page_51_Picture_1.jpeg)

### www.danfoss.com/Spain

Danfoss no acepta ninguna responsabilidad por posibles errores que pudieran aparecer en sus catálogos, folletos o cualquier otro material impreso, reservándose el derecho de alterar sus<br>productos sin previo aviso, incluyén

Danfoss Power Electronics A/S Ulsnaes 1 6300 Graasten Denmark www.danfoss.com

![](_page_51_Picture_6.jpeg)